# **SUUNTO RACE**

GABAY SA USER

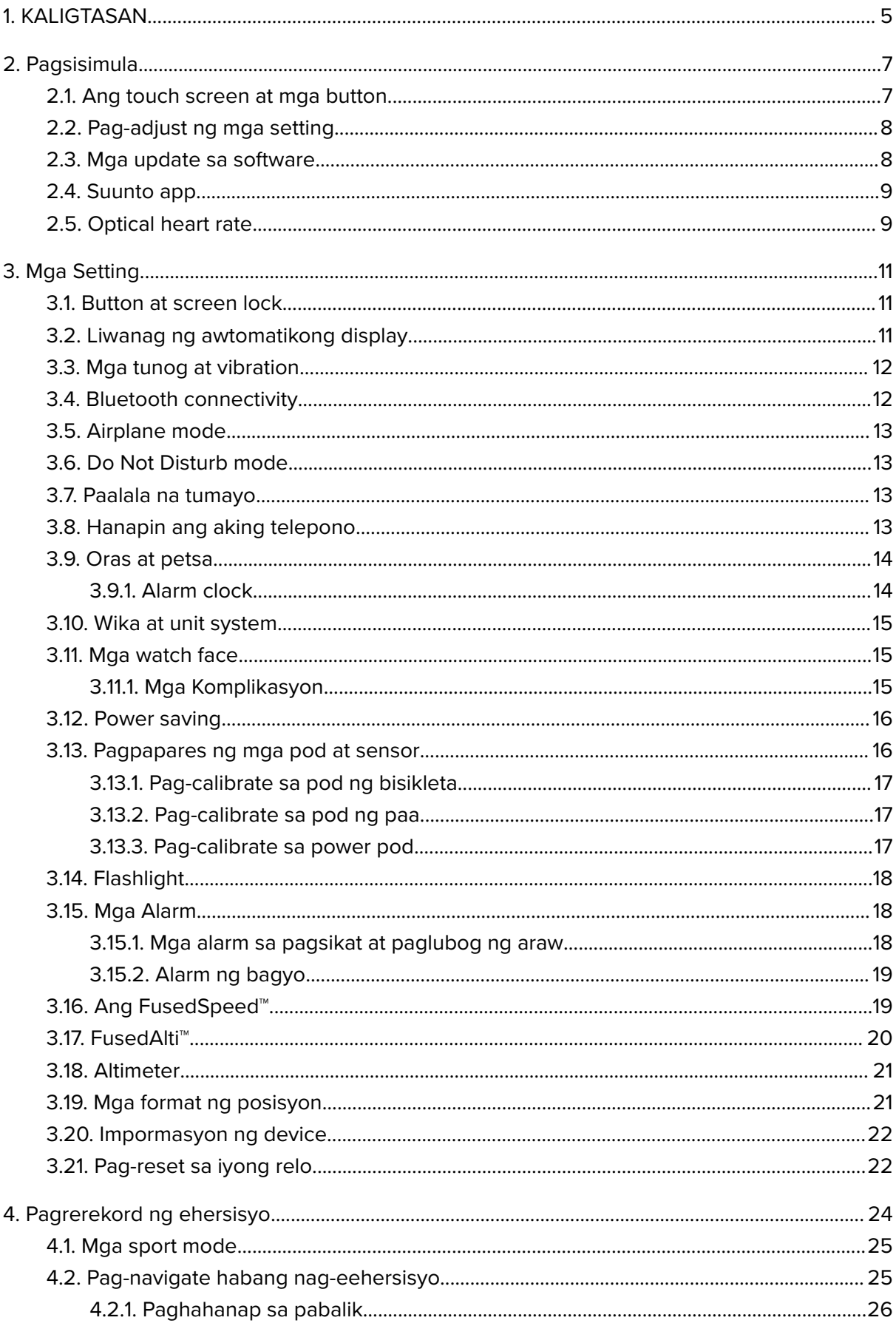

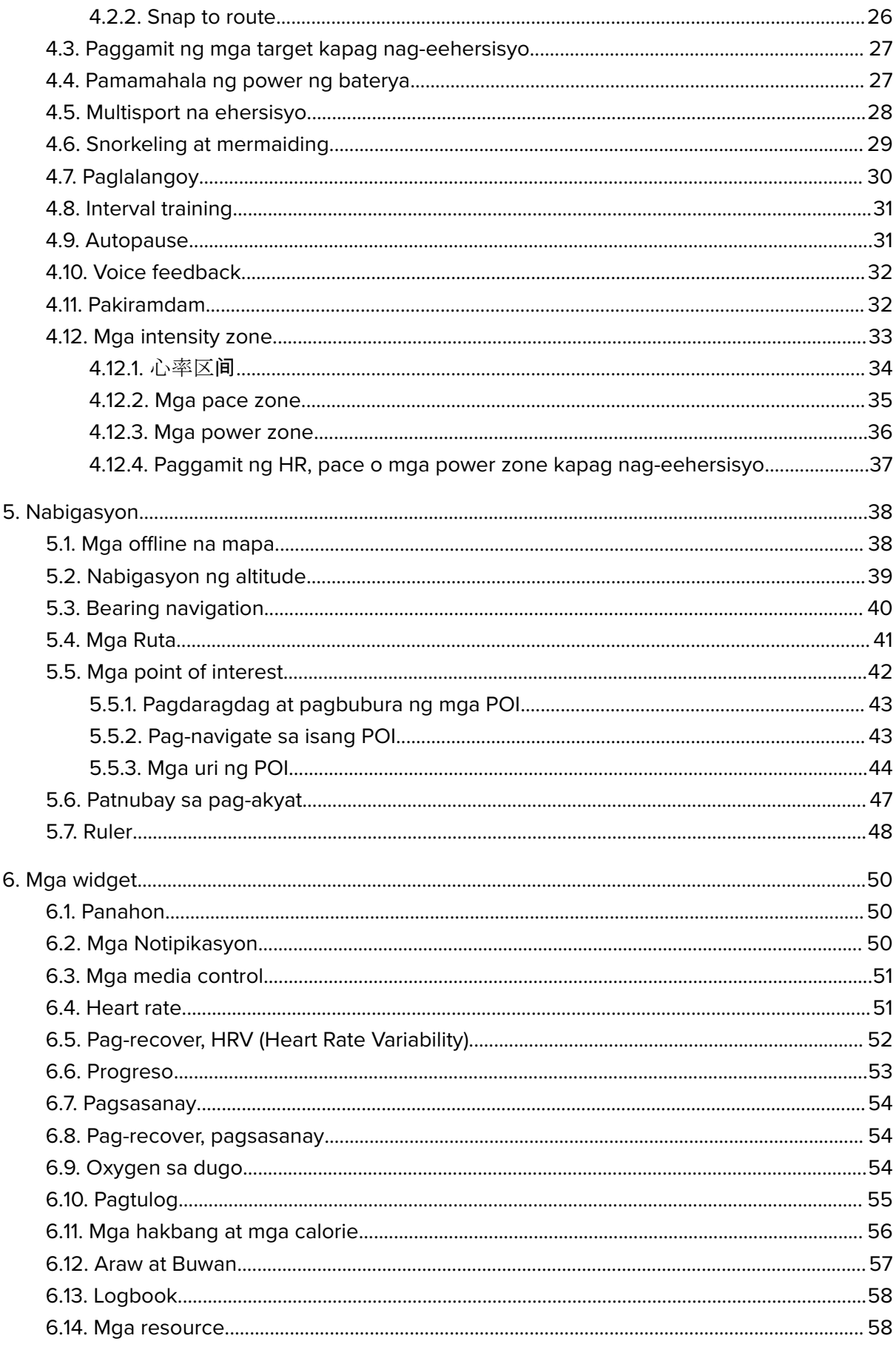

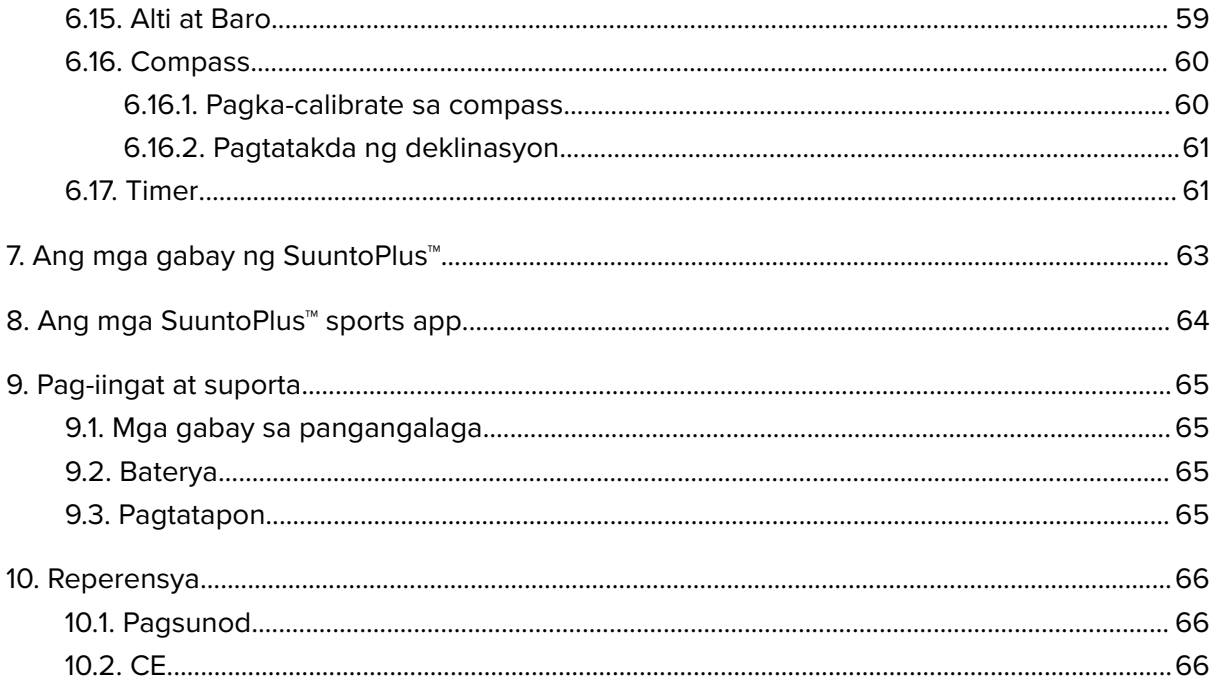

# <span id="page-4-0"></span>1. KALIGTASAN

#### **Mga uri ng mga pag-iingat para sa kaligtasan**

*BABALA: - ay ginagamit kaugnay ng isang pamamaraan o sitwasyon na puwedeng magdulot ng malubhang pinsala o kamatayan.*

*MAG-INGAT: - ay ginagamit kaugnay ng isang pamamaraan o sitwasyon na magdudulot ng pinsala sa produkto.*

*PAALALA: - ay ginagamit para bigyang-diin ang mahalagang impormasyon.*

*TIP: - ay ginagamit para sa mga ekstrang payo kung paano gagamitin ang mga feature at mga function ng device.*

#### **Mga pag-iingat para sa kaligtasan**

*BABALA: Ilayo ang USB cable sa mga medikal na kagamitan tulad ng mga pacemaker, maging sa mga key card, mga credit card at katulad na mga item. Ang USB cable na tagakonekta ng device ay may malakas na magnet na maaaring makasagabal sa paggana ng mga medikal o iba pang elektronikong device at item na may magnetically stored na data.*

*BABALA: Maaaring magkaroon ng mga allergic na reaksyon o iritasyon sa balat kapag nakalapat sa balat ang produkto, kahit na sumusunod ang aming mga produkto sa mga pamantayan ng industriya. Kapag nangyari ito, ihinto kaagad ang paggamit nito at kumonsulta sa doktor.*

*BABALA: Palaging kumonsulta sa iyong doktor bago magsimula ng programa sa pageehersisyo. Puwedeng magdulot ng matinding pinsala ang labis na pagpapagod.*

*BABALA: Para sa panlibangang paggamit lang.*

*BABALA: Huwag lubusang umasa sa GPS o sa tagal ng buhay ng baterya ng produkto. Palaging gumamit ng mga mapa at iba pang backup na materyal para matiyak ang iyong kaligtasan.*

*MAG-INGAT: Tanging ang ibinigay na charging cable ang gamitin kapag china-charge ang iyong Suunto Race.*

*MAG-INGAT: Huwag pahiran ng anumang uri ng solvent ang produkto dahil maaari nitong mapinsala ang surface nito.*

*MAG-INGAT: Huwag pahiran ng insect repellent ang produkto dahil maaari nitong mapinsala ang surface nito.*

*MAG-INGAT: Huwag itapon ang produkto at sa halip ay ituring itong elektronikong basura para hindi ito makasama sa kapaligiran.*

*MAG-INGAT: Huwag ihampas o ibagsak ang produkto dahil maaari itong masira.*

*MAG-INGAT: Puwedeng makahawa ang mga de-kulay na strap sa ibang tela o sa balat kapag bago o basa.*

*PAALALA: Sa Suunto, gumagamit kami ng mga advanced na sensor at algorithm para bumuo ng mga sukatang makakatulong sa iyo sa iyong mga aktibidad at pakikipagsapalaran. Nagsusumikap kaming maging tumpak hangga't maaari. Gayunpaman, walang data na nakolekta ng aming mga produkto at mga serbisyo ang lubusang maaasahan, at hindi rin ganap na tumpak ang mga sukatang binubuo ng mga ito. Posibleng hindi tumugma sa reyalidad ang mga calorie, heart rate, lokasyon, pagtukoy ng galaw, pagkilala sa shot, mga indicator ng pisikal na stress, at iba pang sukatan. Ang mga produkto at mga serbisyo ng Suunto ay para lang sa paglilibang at hindi ginawa para sa anumang uri ng medikal na layunin.*

# <span id="page-6-0"></span>2. Pagsisimula

Madali at simple lang paganahin ang iyong Suunto Race sa unang pagkakataon.

- 1. Pindutin ng matagal ang itaas na button para i-on ang relo.
- 2. I-tap ang screen para simulan ang setup wizard.

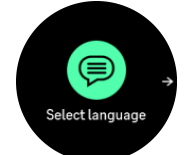

3. Piliin ang iyong wika sa pamamagitan ng pag-swipe pataas o pababa at pag-tap sa wika.

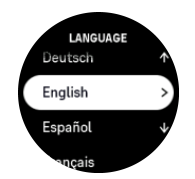

4. Sundin ang wizard para kumpletuhin ang mga paunang setting. Mag-swipe pataas o pababa para pumili ng mga value. I-tap ang screen o pindutin ang crown para tanggapin ang isang value at pumunta sa susunod na hakbang.

*MAG-INGAT: Gamitin lamang ang ibinigay na charging cable kapag icha-charge ang iyong Suunto Race.*

### 2.1. Ang touch screen at mga button

Ang Suunto Raceay may touch screen, crown (tinutukoy din bilang gitnang button), at dalawang karagdagang button na magagamit mo sa pag-navigate sa mga display at feature.

#### **Mag-swipe at i-tap**

- **•** mag-swipe pataas o pababa para mag-navigate sa mga display at menu
- **•** mag-swipe pakanan at pakaliwa upang magpalipat-lipat sa mga display
- **•** i-tap upang piliin ang isang item

#### **Itaas na button**

- **•** mula sa watch face, pindutin upang buksan ang menu para sa huling ehersisyo
- **•** mula sa watch face, pindutin nang matagal upang tukuyin at buksan ang mga shortcut

#### **Crown/gitnang button**

- **•** pindutin upang piliin ang isang item
- **•** mag-scroll upang mag-navigate sa mga display at menu
- **•** mula sa watch face, pindutin upang buksan ang naka-pin na widget
- **•** sa watch face, pindutin nang matagal upang buksan ang menu ng mga setting

#### **Ibabang button**

- **•** pindutin upang bumalik sa mga view at menu
- **•** pindutin nang matagal upang bumalik sa watch face
- **•** mula sa watch face, pindutin upang pumasok sa control panel
- **•** mula sa watch face, pindutin nang matagal upang tukuyin at buksan ang mga shortcut

# <span id="page-7-0"></span>Habang nagrerekord ng ehersisyo:

#### **Itaas na button**

- **•** pindutin para i-pause at ipagpatuloy ang aktibidad
- **•** pindutin nang matagal upang baguhin ang aktibidad

#### **Crown/gitnang button**

- **•** pindutin para lumipat sa susunod na display
- **•** pindutin nang matagal para bumalik sa naunang display

#### **Ibabang button**

- **•** pindutin para markahan ang isang lap
- **•** pindutin nang matagal upang buksan ang control panel kung saan mo makikita ang mga opsyon ng ehersisyo
- **•** kapag nasa control panel, pindutin upang bumalik sa screen ng aktibidad
- **•** kapag naka-pause ang aktibidad, pindutin para tapusin o i-discard ang aktibidad

# 2.2. Pag-adjust ng mga setting

Maaari mong direktang i-adjust sa relo ang lahat ng mga setting ng relo.

Para mag-adjust ng setting:

- 1. Mula sa watch face, pindutin nang matagal ang crown para buksan ang **Settings**.
- 2. Mag-scroll sa menu ng mga setting sa pamamagitan ng pag-swipe pataas/pababa o pagpihit sa crown.

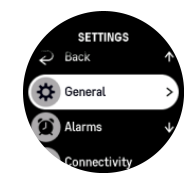

- 3. Pumili ng setting sa pamamagitan ng pag-tap sa pangalan ng setting o pagpindot sa crown kapag naka-highlight ang setting. Bumalik sa menu sa pamamagitan ng pag-swipe pakanan, pagpindot sa ibabang button, o pagpili sa **Back**.
- 4. Para sa mga setting na may range ng value, palitan ang value sa pamamagitan ng pagswipe pataas/pababa o pagpihit sa crown.
- 5. Para sa mga setting na mayroong dalawang value lamang, gaya ng on o off, palitan ang value sa pamamagitan ng pag-tap sa setting o pagpindot sa crown.

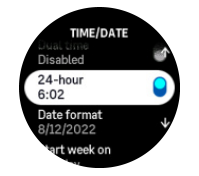

# 2.3. Mga update sa software

Nagdaragdag ang mga update sa software ng mahahalagang pagpapahusay at mga bagong feature sa iyong relo. Suunto Race ay awtomatikong ina-update, kung nakakonekta ito sa Suunto app.

<span id="page-8-0"></span>Kapag may update na available at nakakonekta ang iyong relo sa Suunto app, awtomatikong mada-download ang update sa software sa relo. Makikita ang status ng pag-download na ito sa Suunto app.

Kapag na-download na ang software sa iyong relo, mag-a-update ang relo sa gabi basta't mayroon itong bateryang hindi bababa sa 20% at walang ehersisyong kasabay na inirerecord.

Kung gusto mong manual na i-install ang update bago ito awtomatikong mangyari sa gabi, mag-navigate sa **Settings** > **General** at piliin ang **Software update**.

*PAALALA: Kapag tapos na ang pag-update, makikita ang release note sa Suunto app.*

### 2.4. Suunto app

Gamit ang Suunto app, mas mapapalawig mo pa ang karanasan mo sa paggamit ng Suunto Race. Ipares ang iyong relo sa mobile app para ma-sync ang iyong mga aktibidad, makagawa ng mga ehersisyo, makakuha ng mga mobile notification, mga insight at higit pa.

*PAALALA: Hindi ka makakapagpares ng anuman kung naka-on ang airplane mode. Ioff ang airplane mode bago ang pagpapares.*

Para ipares ang iyong relo sa Suunto app:

- 1. Tiyaking naka-on ang Bluetooth ng iyong relo. Sa ilalim ng menu ng mga setting, pumunta sa **Connectivity** » **Discovery** at i-enable ito kung hindi pa ito naka-enable.
- 2. I-download at i-install ang Suunto app sa iyong compatible na mobile device mula sa iTunes App Store at Google Play bilang karagdagan sa ilang mga popular na app store sa China.
- 3. Simulan ang Suunto app at i-on ang Bluetooth kung hindi pa ito naka-on.
- 4. I-tap ang icon na relo sa itaas sa kaliwa ng app screen at pagkatapos ay i-tap ang "IPARES" para ipares ang iyong relo.
- 5. I-verify ang pagpapares sa pamamagitan ng pag-type sa code na ipinapakita sa iyong relo sa app.

*PAALALA: Nangangailangan ang ilang feature ng koneksyon sa internet sa pamamagitan ng Wi-Fi o mobile network. Maaaring may mga singil para sa koneksyon ng carrier data.*

# 2.5. Optical heart rate

Ang optical heart rate na pagsukat mula sa pulso ay isang madali at kumbinyenteng paraan ng pagsubaybay sa bilis ng tibok ng iyong puso. Maaaring makaapekto sa mga resulta para sa pagsukat ng bilis ng tibok ng puso ang mga sumusunod na salik:

- **•** Dapat mong isuot ang relo nang direktang nakalapat sa iyong balat. Wala dapat tela, gaano man kanipis, sa pagitan ng sensor at ng iyong balat
- **•** Maaaring kailanganing isuot ang relo sa iyong braso nang mas mataas kaysa sa kung saan karaniwang isinusuot ang mga relo. Binabasa ng sensor ang daloy ng dugo sa pamamagitan ng tissue. Kung mas marami itong mababasang tissue, mas maganda.
- **•** Maaaring mabago ang katumpakan ng mga reading ng sensor dahil sa mga paggalaw ng braso at pagkilos ng kalamnan, gaya ng paghawak sa isang tennis racket.
- **•** Kapag mabagal ang tibok ng puso mo, maaaring hindi maging stable ang mga reading ng sensor. Makakatulong ang pag-eehersisyo sa loob ng ilang minuto bago ka magsimulang mag-record.
- **•** Humaharang ang kulay ng balat at mga tattoo sa liwanag at humahadlang ang mga ito sa pagkuha ng mga tumpak na reading mula sa optical sensor.
- **•** Maaaring hindi makapagbigay ang optical sensor ng mga tumpak na reading ng bilis ng tibok ng puso para sa mga aktibidad sa paglangoy.
- **•** Para sa higit na katumpakan at mas mabibilis na pagtugon sa mga pagbabago sa bilis ng tibok ng puso mo, inirerekomenda naming gumamit ka ng compatible na sensor ng bilis ng tibok ng puso sa dibdib, gaya ng Suunto Smart Sensor.

*BABALA: Maaaring hindi tumpak ang feature na optical heart rate para sa bawat user para sa bawat aktibidad. Maaari ding apektado ang optical heart rate ng naiibang anatomy at kulay ng balat ng indibidwal. Maaaring mas mataas o mas mababa ang aktwal na bilis ng tibok ng puso mo kaysa sa reading ng optical sensor.*

*BABALA: Para lang sa paggamit sa paglilibang; hindi para sa medikal na paggamit ang feature na optical heart rate.*

*BABALA: Palaging kumonsulta sa doktor bago magsimula ng programa sa pagsasanay. Maaaring magdulot ng malubhang pinsala ang labis-labis na pagpapagod.*

*BABALA: Maaaring magkaroon ng allergic na reaksyon o iritasyon sa balat kapag nakalapat sa balat ang mga produkto, kahit na sumusunod ang aming mga produkto sa mga pamantayan ng industriya. Kapag nangyari ito, ihinto kaagad ang paggamit dito at kumonsulta sa doktor.*

# <span id="page-10-0"></span>3. Mga Setting

Mula sa watch face, pindutin ang ibabang button upang makakuha ng access sa lahat ng mga setting ng relo sa pamamagitan ng **Control panel**.

*TIP: Puwedeng direktang ma-access ang menu ng mga setting kung pipindutin mo nang matagal ang crown habang nasa view ka ng watch face.*

Kung gusto mo ng mabilisang access sa partikular na mga setting at/o feature, maaari mong icustomize ang itaas at ibabang button logic (mula sa view ng watch face) at maaari kang gumawa ng mga shortcut sa iyong mga pinakakapaki-pakinabang na setting/feature.

Mag-navigate papunta sa Control panel at piliin ang **Customize** kasunod ng **Top shortcut** o **Bottom shortcut** at piliin kung anong magiging function ng itaas at ibabang button kapag pinindot nang matagal.

# 3.1. Button at screen lock

Habang nagrerekord ng ehersisyo, maaari mong i-lock ang mga button sa pamamagitan ng pagpindot nang matagal sa ibabang button at i-on ang **Button lock**. Kapag naka-lock na, hindi ka makakagawa ng anumang aksyon na nangangailangan ng pagpindot sa button (paggawa ng mga lap, pag-pause/pagtapos sa ehersisyo, atbp.), pero maaaring palitan ang mga view ng display.

Para i-unlock lahat, muling pindutin nang matagal ang ibabang button at i-off ang Button lock.

*TIP: Maaari kang mag-customize ng shortcut sa ibabang button para i-lock ang mga button at ang screen sa isang pindutan lang ng button kapag hindi mo nirerekord ang ehersisyo. Piliin ang Button lock sa ilalim ng Customize > Bottom shortcut. Pagkatapos ay maaari mong i-lock at i-unlock ang mga button at ang screen mula sa watch face sa pamamagitan ng pagpindot nang matagal sa ibabang button.*

Kapag hindi ka nagrerekord ng ehersisyo, magiging inactive ang screen pagkatapos ng isang minuto ng pagiging inactive. Para i-activate ang screen, pindutin ang anumang button.

Mag-o-off (sleep/blangko) ang screen pagkatapos ng ilang sandali ng pagiging inactive. Mago-on muli ang screen bilang resulta ng anumang paggalaw. Tingnan ang *3.2. Liwanag ng awtomatikong display* para sa impormasyon sa pagkilos ng screen.

# 3.2. Liwanag ng awtomatikong display

Ang display ay may tatlong feature na maaari mong i-adjust: ang antas ng liwanag (**Brightness**), kung magpapakita ba ng anumang impormasyon ang inactive na display (**Always-on display**), at kung maa-activate ba ang display kapag inangat at inikot mo ang iyong pulso (**Raise to wake**).

Maaaring i-adjust ang mga feature ng display mula sa mga setting sa **General** > **Display**.

- **•** Tinutukoy ng setting ng Brightness ang kabuuang intensity ng liwanag ng display; Low, Medium o High.
- **•** Tinutukoy ng setting ng Always-on display kung blangko ang inactive display o nagpapakita ng impormasyon, halimbawa, oras. Ang Always-on display ay maaaring i-on o i-off:
	- **• On**: Nagpapakita ng partikular na impormasyon ang display sa lahat ng oras.
- <span id="page-11-0"></span>• **Off:** Kapag inactive ang display, blangko ang screen.
- **•** Ina-activate ng Raise to wake na feature ang display kapag inangat mo ang iyong pulso para tingnan ang relo. Ang tatlong opsyon ng Raise to wake ay ang:
	- **Off**: Walang nangyayari kapag inangat mo ang iyong pulso.
	- **• Display only**: Naa-activate lang ang display kapag inangat mo ang iyong pulso. Kinakailangang pindutin ang button para gamitin ang relo.
	- **• Full wake mode**: Naa-activate ang relo kapag inangat mo ang iyong pulso, at maaari na itong gamitin.

*MAG-INGAT: Nakakabawas ng buhay ng baterya at maaaring magdulot ng screen burnin ang matagal na paggamit ng display na may mataas na antas ng liwanag. Iwasan ang matagal na paggamit ng mataas na antas ng liwanag para mapahaba ang itatagal ng display.*

# 3.3. Mga tunog at vibration

Ginagamit ang mga tunog at mga alertong vibration para sa mga notipikasyon, mga alarma at iba pang mahalagang kaganapan at pagkilos. Maaaring i-adjust ang mga ito sa mga setting sa ilalim ng **General** » **Tones**.

Sa ilalim ng **Tones**, maaari kang pumili sa mga sumusunod na opsyon:

- **• All on**: magti-trigger ng alerto ang lahat ng event
- **All off:** walang event ang magti-trigger ng mga alerto
- **Buttons off:** magti-trigger ng mga alerto ang lahat ng event maliban sa pagpindot sa mga button.

Sa pamamagitan ng pag-toggle sa **Vibration**, maaari mong i-on at i-off ang mga vibration.

Sa ilalim ng **Alarm**, maaari kang pumili sa mga sumusunod na opsyon:

- **• Vibration**: alertong vibration
- **• Tones**: alertong tunog
- **Both**: alertong vibration at tunog.

### 3.4. Bluetooth connectivity

Ang Suunto Race ay gumagamit ng teknolohiyang Bluetooth para magpadala at tumanggap ng impormasyon mula sa iyong mobile device kapag naipares mo ang iyong relo sa Suunto app. Ginagamit din ang parehong teknolohiya kapag nagpapares ng mga POD at mga sensor.

Gayunpaman, kung ayaw mong makita ng mga Bluetooth scanner ang iyong relo, maaari mong i-activate o i-deactivate ang setting ng discovery sa mga setting sa ilalim ng **Connectivity** » **Discovery**.

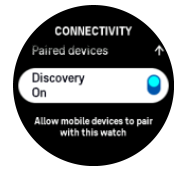

Maaari ring tuluyang i-off ang Bluetooth sa pamamagitan ng pag-activate sa airplane mode, tingnan ang *[3.5. Airplane mode](#page-12-0)*.

# <span id="page-12-0"></span>3.5. Airplane mode

I-activate ang airplane mode kapag kailangan upang i-off ang mga wireless transmission. Maaari mong i-activate o i-deactivate ang airplane mode mula sa mga setting sa **Connectivity** o sa **Control panel**.

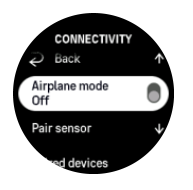

*PAALALA: Upang magpares ng kahit ano sa iyong device, kailangan mo munang i-off ang airplane mode kung naka-on ito.*

# 3.6. Do Not Disturb mode

Ang Do Not Disturb mode ay isang setting na nagmu-mute sa lahat ng tunog at vibration, at nagpapadilim sa screen, kaya talagang kapaki-pakinabang na opsyon ito kapag suot mo ang relo, halimbawa, sa isang teatro o sa anumang lugar kung saan gusto mo pa ring normal na gumana ang relo, ngunit nang tahimik.

Para i-on/i-off ang Do Not Disturb mode:

- 1. Mula sa watch face, mag-swipe pataas o pindutin ang ibabang button upang buksan ang **Control panel**.
- 2. Mag-scroll pababa sa **Do Not Disturb**.
- 3. I-tap ang pangalan ng function o pindutin ang crown upang i-activate ang Do Not Disturb mode.

Kung may nakatakda kang alarm, normal itong tutunog at madi-disable ang Do Not Disturb mode, maliban na lang kung isu-snooze mo ang alarm.

# 3.7. Paalala na tumayo

Talagang kapaki-pakinabang para sa iyo ang regular na paggalaw. Gamit ang Suunto Race, maaari mong i-activate ang reminder na tumayo na magpapaalala sa iyong gumalaw nang kaunti kung matagal ka nang nakaupo.

Mula sa mga setting, piliin ang **Activity** at i-toggle on ang **Stand up reminder**.

Kung hindi ka naging aktibo sa loob ng 2 magkasunod na oras, aabisohan at paaalalahanan ka ng iyong relo na tumayo at gumalaw nang kaunti.

# 3.8. Hanapin ang aking telepono

Puwede mong gamitin ang feature na Find my phone upang hanapin ang iyong telepono kapag hindi mo maalala kung saan mo iniwan ito. Puwedeng i-ring ng iyong Suunto Race ang iyong telepono kung nakakonekta ang mga ito. Dahil gumagamit ng Bluetooth ang Suunto Race upang kumonekta sa iyong telepono, kailangang nasa saklaw ng Bluetooth ang telepono para ma-ring ito ng relo.

Upang i-activate ang feature na hanapin ang aking telepono:

- 1. Mula sa watch face, pindutin ang ibabang button upang buksan ang **Control panel**.
- 2. Mag-scroll pababa sa **Find my phone**.
- <span id="page-13-0"></span>3. Simulang i-ring ang iyong telepono sa pamamagitan ng pag-tap sa pangalan ng function o pagpindot sa crown.
- 4. Pindutin ang ibabang button upang ihinto ang pag-ring.

### 3.9. Oras at petsa

Itatakda mo ang oras at petsa sa unang pag-on ng iyong relo. Pagkatapos nito, gagamitin ng iyong relo ang oras ng GPS para itama ang anumang offset.

Kapag nakapares ka na sa Suunto app, makakakuha na ang iyong relo ng updated na oras, petsa, time zone at daylight-saving time mula sa mga mobile device.

Sa **Settings**, sa ilalim ng **General** » **Time/date**, i-tap ang **Auto time update** para i-on at i-o ang feature.

Maaari mong manual na i-adjust ang oras at petsa mula sa mga setting sa ilalim ng **General** » **Time/date** kung saan maaari mo ring baguhin ang mga format ng oras at petsa.

Bukod sa pangunahing oras, maaari ka ring gumamit ng dalawang orasan para subaybayan ang oras sa ibang lokasyon, halimbawa, kung nagbibiyahe ka. Sa **General** » **Time/date**, i-tap ang **Dual time** para itakda ang time zone sa pamamagitan ng pagpili ng lokasyon.

#### 3.9.1. Alarm clock

Mayroong alarm clock ang iyong relo na maaaring tumunog nang minsan o umulit sa partikular na mga araw. I-activate ang alarm clock mula sa mga setting sa **Alarm clock**.

Para magtakda ng nakatakdang oras ng alarm:

- 1. Mula sa watch face, pindutin ang ibabang button upang i-access ang **Control panel**.
- 2. Mag-scroll pababa sa **Alarm clock**.
- 3. Piliin ang **New alarm**.

#### *PAALALA: Puwedeng burahin o baguhin ang mga lumang alarm kung pipiliin sa listahan sa ibaba ng New alarm.*

4. Piliin kung gaano kadalas mo gustong tumunog ang alarm. Ang mga opsyon ay:

**Once**: tutunog ang alarm nang minsan sa susunod na 24 na oras sa nakatakdang oras

**Daily**: tutunog ang alarm sa parehong oras bawat araw ng linggo

**Weekdays**: tutunog ang alarm sa parehong oras mula Lunes hanggang Biyernes

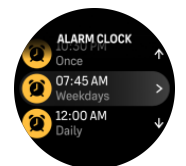

5. Itakda ang oras at minuto at lumabas sa mga setting pagkatapos.

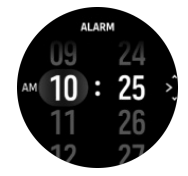

<span id="page-14-0"></span>Kapag tumunog ang alarm, maaari mo itong i-dismiss upang tapusin ang alarma, o maaari mong piliin ang opsyon na snooze. 10 minuto ang tagal ng snooze at maaaring ulitin ito nang hanggang 10 beses.

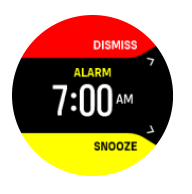

Kung hahayaan mong patuloy na tumunog ang alarm, awtomatiko itong magso-snooze pagkatapos ng 30 segundo.

### 3.10. Wika at unit system

Maaari mong palitan ang wika at unit system ng iyong relo mula sa mga setting sa ilalim ng **General** (Pangkalahatan) » **Language** (Wika).

## 3.11. Mga watch face

Ang Suunto Raceay may ilang mapagpipiliang watch face, mga estilong digital at analog.

Para palitan ang watch face:

- 1. Buksan ang **Customize** sa mga setting o sa Control panel.
- 2. Buksan ang **Watch face** sa pamamagitan ng pag-tap sa opsyon ng menu o pagpindot sa crown.
- 3. Mag-swipe pataas at pababa para mag-scroll sa mga preview ng watch face at i-tap ang gusto mong gamitin o piliin ito sa pamamagitan ng pagpindot sa crown.

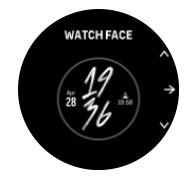

- 4. Mag-scroll pababa at buksan ang **Accent color** upang piliin ang kulay na gusto mong gamitin sa watch face.
- 5. Mag-scroll pababa at buksan ang **Complications** upang i-customize ang impormasyon na gusto mong makita sa watch face. Tingnan ang *3.11.1. Mga Komplikasyon*.

#### 3.11.1. Mga Komplikasyon

May karagdagang impormasyon ang bawat watch face, gaya ng petsa, dalawahang oras, o panlabas na data o data ng aktibidad. Maaari mong i-customize ang impormasyon na gusto mong makita sa watch face.

- 1. Buksan ang **Customize** sa mga setting o sa Control panel.
- 2. Mag-scroll pababa at buksan ang **Complications**.
- 3. Piliin ang komplikasyon na gusto mong palitan sa pamamagitan ng pag-tap dito.

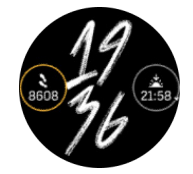

- <span id="page-15-0"></span>4. Mag-swipe pataas at pababa o pihitin ang crown para mag-scroll sa listahan ng mga komplikasyon at pumili ng isa sa pamamagitan ng pag-tap dito o pagpindot sa crown.
- 5. Pagkatapos i-update ang lahat ng komplikasyon, mag-swipe pataas o mag-scroll pababa gamit ang crown at piliin ang **Done**.

*PAALALA: Maaari mong palitan ang mga komplikasyon mula sa watch face sa pamamagitan ng pag-tap sa screen nang dalawang beses.*

### 3.12. Power saving

May kasamang opsyon na power saving ang iyong relo na mag-o-off sa lahat ng mga notipikasyon na vibration, daily HR at Bluetooth para pahabain ang baterya sa karaniwang pang-araw-araw na paggamit. Para sa mga opsyon ng power saving habang nagre-record ng mga aktibidad, tingnan ang *[4.4. Pamamahala ng power ng baterya](#page-26-0)*.

I-enable/i-disable ang power saving sa mga setting sa **General** » **Power saving** o sa **Control panel**.

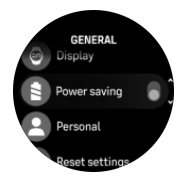

*PAALALA: Awtomatikong nae-enable ang power saving kapag umabot sa 10% ang antas ng baterya.*

### 3.13. Pagpapares ng mga pod at sensor

Ipares ang iyong relo sa mga Bluetooth Smart pod at mga sensor upang mangolekta ng karagdagang impormasyon, tulad ng lakas sa pagbibisikleta, kapag nagre-record ng ehersisyo.

Ang Suunto Race ay sinusuportahan ang mga sumusunod na uri ng pod at sensor:

- **•** Heart rate
- **•** Bisikleta
- **•** Lakas
- **•** Paa

*PAALALA: Hindi ka makakapagpares ng anuman kung naka-on ang airplane mode. Ioff ang airplane mode bago ang pagpapares. Tingnan ang [3.5. Airplane mode.](#page-12-0)*

Para ipares ang isang pod o sensor:

- 1. Pumunta sa mga setting ng iyong relo at piliin ang **Connectivity**.
- 2. Piliin ang **Pair sensor** para makuha ang listahan ng mga uri ng sensor.
- 3. Mag-swipe pababa upang makita ang buong listahan at i-tap ang uri ng sensor na nais mong ipares.

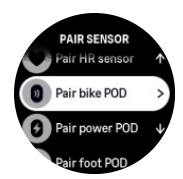

<span id="page-16-0"></span>4. Sundin ang mga tagubilin sa relo para tapusin ang pagpapares (basahin ang manual ng sensor o pod kung kailangan), at pindutin ang gitnang button para magpatuloy sa susunod na hakbang.

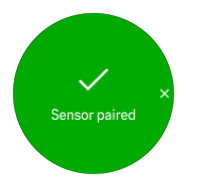

Kung may mga kinakailangang setting ang pod, gaya ng crank length para sa pod ng lakas, ipo-prompt ka na maglagay ng value sa panahon ng proseso ng pagpapares.

Kapag naipares na ang pod o sensor, hahanapin ito agad ng iyong relo pagkapili mo ng sport mode na gumagamit ng ganoong uri ng sensor.

Maaari mong makita ang buong listahan ng mga nakapares na device sa iyong relo mula sa mga setting sa ilalim ng **Connectivity** » **Paired devices**.

Mula sa listahang ito, maaari mong alisin (alisin sa pagkakapares) ang device kung kinakailangan. Piliin ang device na gusto mong alisin, at i-tap ang **Forget**.

#### 3.13.1. Pag-calibrate sa pod ng bisikleta

Para sa mga pod ng bisikleta, kailangan mong itakda ang circumference ng gulong sa iyong relo. Dapat nasa millimetres ang circumference at dapat itong isagawa bilang isang hakbang sa pag-calibrate. Kung papalitan mo ang mga gulong (ng bagong circumference) ng iyong bisikleta, dapat ding palitan ang setting ng circumference ng gulong sa relo.

Para palitan ang circumference ng gulong:

- 1. Sa mga setting, pumunta sa **Connectivity** » **Paired devices**.
- 2. Piliin ang **Bike POD**.
- 3. Piliin ang bagong circumference ng gulong.

#### 3.13.2. Pag-calibrate sa pod ng paa

Kapag nagpares ka ng isang pod ng paa, awtomatikong kina-calibrate ng relo mo ang pod gamit ang GPS. Inirerekomenda naming gumamit ng awtomatikong pag-calibrate, pero maaari mo itong i-disable kung kailangan mula sa mga setting ng pod sa ilalim ng **Connectivity** » **Paired devices**.

Para sa unang pag-calibrate gamit ang GPS, dapat kang pumili ng isang sport mode kung saan ginagamit ang pod ng paa at dapat ang katumpakan ng GPS ay nakatakda sa **Best**. Simulan ang pag-record at tumakbo sa iisang bilis sa patag na lugar, kung posible, sa loob ng kahit 15 minuto lang.

Tumakbo sa iyong normal na katamtamang bilis para sa inisyal na pag-calibrate, at pagkatapos ay ihinto ang pag-record ng ehersisyo. Handa na ang calibration sa susunod na beses na gagamitin mo ang pod ng paa.

Awtomatikong muling kina-calibrate ng relo mo ang pod ng paa kung kinakailangan sa tuwing available ang bilis ng GPS.

#### 3.13.3. Pag-calibrate sa power pod

Para sa mga power pod (mga power meter), kailangan mong simulan ang pag-calibrate mula sa mga opsyon sa sport mode sa iyong relo.

<span id="page-17-0"></span>Upang i-calibrate ang isang power pod:

- 1. Ipares ang isang power pod sa relo mo kung hindi mo pa ito nagawa.
- 2. Pumili ng isang sport mode na gumagamit ng power pod at pagkatapos ay buksan ang mga opsyon ng mode.
- 3. Piliin ang **Calibrate power POD** at sundin ang mga tagubilin sa relo.

Dapat mong muling i-calibrate ang power pod paminsan-minsan.

## 3.14. Flashlight

Ang iyong Suunto Race ay may mas maliwanag na backlight na maaari mong gamiting flashlight.

Para i-activate ang flashlight, mag-swipe pataas mula sa watch face o mag-scroll pababa gamit ang crown at piliin ang **Control panel**. Mag-scroll papunta sa **Flashlight** at i-on ito sa pamamagitan ng pag-tap dito o pagpindot sa crown.

Para i-off ang flashlight, pindutin ang crown o mag-swipe pakanan.

## 3.15. Mga Alarm

Sa **Alarms** menu ng iyong relo, sa **Settings** maaari kang magtakda ng iba't ibang uri ng adaptibong alarm.

Maaari kang magtakda ng alarm para sa pagsikat at paglubog ng araw pati na rin ng alarm ng bagyo. Tingnan ang *3.15.1. Mga alarm sa pagsikat at paglubog ng araw* at *[3.15.2. Alarm ng](#page-18-0) [bagyo](#page-18-0)*.

#### 3.15.1. Mga alarm sa pagsikat at paglubog ng araw

Ang mga alarm sa pagsikat/paglubog ng araw na nasa iyong Suunto Race ay mga adaptibong alarm na nakabatay sa iyong lokasyon. Sa halip na magtakda ng fixed na oras, itatakda mo ang alarm para sa kung gaano kaaga mo nais na maabisuhan bago ang aktuwal na pagsikat o paglubog ng araw.

Natutukoy ang mga oras ng pagsikat at paglubog ng araw gamit ang GPS, kaya dumedepende ang iyong relo sa GPS data mula sa huling paggamit mo ng GPS.

Para itakda ang mga alarm ng pagsikat/paglubog ng araw:

- 1. Mula sa watch face, pindutin nang matagal ang crown para makapasok sa **Settings**.
- 2. Mag-scroll papunta sa **Alarms** at pumasok sa menu sa pamamagitan ng pag-tap sa pangalan nito o pagpindot sa gitnang button.
- 3. Mag-scroll papunta sa alarm na gusto mong itakda at piliin ito sa pamamagitan ng pag-tap sa pangalan nito o pagpindot sa crown.

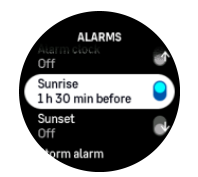

4. Itakda ang mga gustong oras at minuto bago ang pagsikat/paglubog ng araw sa pamamagitan ng pag-scroll pataas at pababa gamit ang crown o pag-swipe pataas at pababa sa screen at pagkumpirma gamit ang gitnang button.

<span id="page-18-0"></span>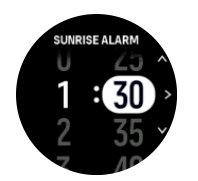

5. Pindutin ang gitnang button para kumpirmahin at lumabas.

*TIP: May available ding watch face na nagpapakita ng mga oras ng pagsikat at paglubog ng araw.*

*PAALALA: Kailangan ng mga oras ng pagsikat at paglubog ng araw ng GPS fix. Blangko ang mga oras hanggang sa mayroon nang available na GPS data.*

#### 3.15.2. Alarm ng bagyo

Ang malaking pagbagsak ng barometric pressure ay karaniwang nangangahulugan na may paparating na bagyo at na kailangan mong sumilong. Kapag aktibo ang alarm ng bagyo, maga-alarm ang Suunto Race at magpapakita ng simbolo ng bagyo kapag bumaba ang pressure sa 4 hPa (0.12 inHg) o higit pa sa loob ng 3 oras.

Para i-activate ang alarm ng bagyo:

- 1. Mula sa watch face, pindutin nang matagal ang crown para makapasok sa **Settings**.
- 2. Mag-scroll papunta sa **Alarms** at pumasok sa menu sa pamamagitan ng pag-tap sa pangalan nito o pagpindot sa crown.
- 3. Mag-scroll papunta sa **Storm alarm** at i-on/i-off ito sa pamamagitan ng pag-tap sa pangalan nito o pagpindot sa crown.

Kapag tumunog ang alarm ng bagyo, tinitigil ng pagpindot ng anumang button ang alarm. Kung walang pinindot na button, tatagal ang notipikasyon na alarm ng isang minuto. Mananatiling nasa display ang simbolo ng bagyo hanggang sa umayos ang lagay ng panahon (bumagal ang pagbagsak ng pressure).

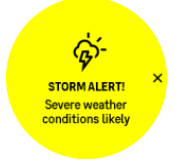

# 3.16. Ang FusedSpeed™

Ang FusedSpeedTM ay natatanging kombinasyon ng GPS at ng mga reading ng wrist acceleration sensor para sa mas tumpak na pagsukat ng iyong bilis sa pagtakbo. Ang GPS signal ay naaayon na sinasala batay sa wrist acceleration, na nagbibigay ng mas tumpak na reading sa di-nagbabagong bilis ng pagtakbo at mas mabilis na pagtugon sa mga pagbabago sa bilis.

<span id="page-19-0"></span>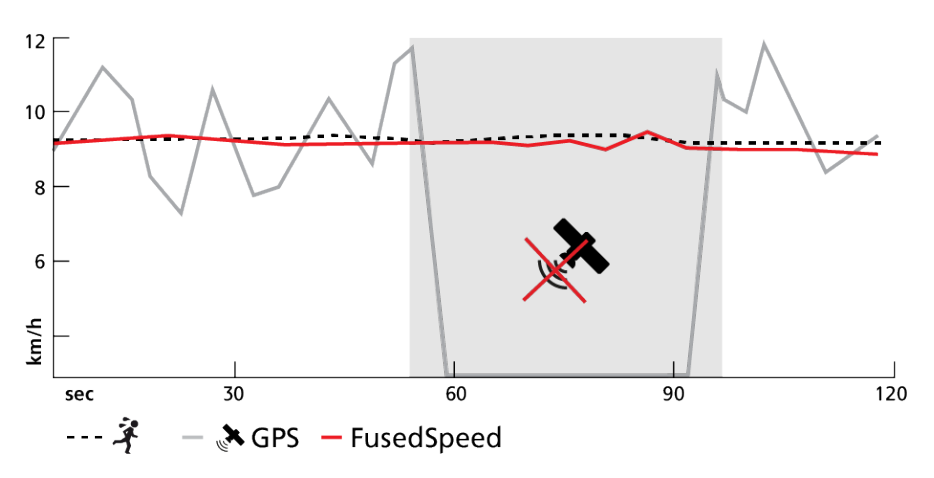

Ang FusedSpeed ay magiging higit na kapaki-pakinabang para sa iyo kung nangangailangan ka ng mabilisang reading sa bilis ng takbo habang nagsasanay, halimbawa, kapag tumatakbo sa hindi patag na lupa o habang sa nasa interval na pagsasanay. Kung pansamantala kang mawalan ng GPS signal, halimbawa, nagagawa ng Suunto Race na patuloy na maipakita ang tumpak na reading ng bilis gamit ang accelometer na naka-calibrate sa GPS.

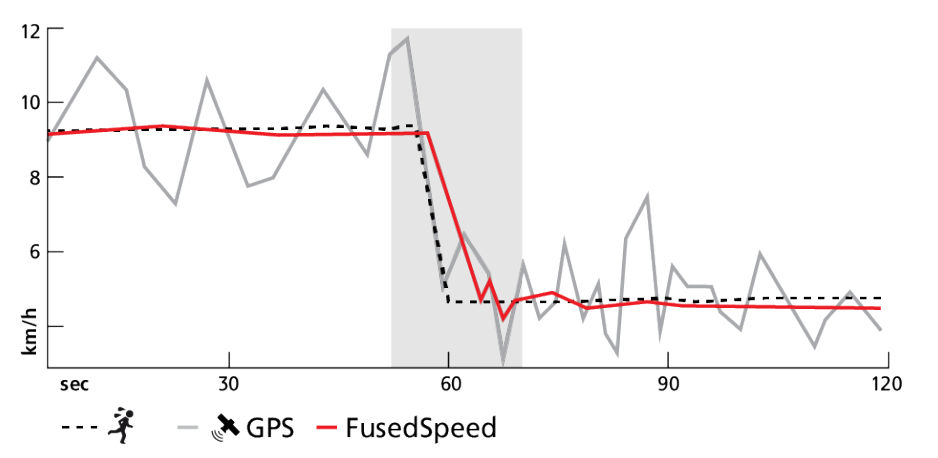

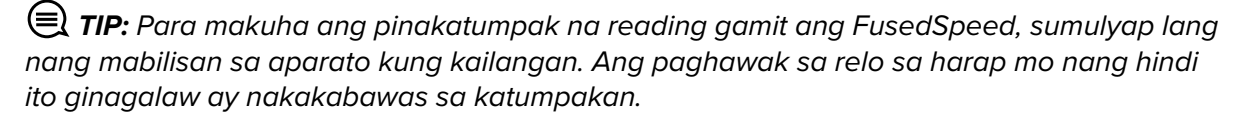

Ang FusedSpeed ay awtomatikong naka-enable para sa pagtakbo at iba pang katulad na aktibidad, gaya ng orienteering, floor ball at football (soccer).

# 3.17. FusedAlti<sup>™</sup>

Ang FusedAltiTM ay nagbibigay ng sukat ng altitude na kumbinasyon ng GPS at barometric altitude. Pinapababa nito ang epekto ng mga pansamantala at offset na mali sa huling reading ng altitude.

*PAALALA: Bilang default, sinusukat ang altitude gamit ang FusedAlti sa mga pag-eehersisyo na gumagamit ng GPS at habang nagna-navigate. Kapag naka-off ang GPS, ang altitude ay sinusukat gamit ang barometric sensor.*

# <span id="page-20-0"></span>3.18. Altimeter

Ang Suunto Race ay gumagamit ng barometric pressure para sukatin ang altitude. Para makakuha ng mga tumpak na reading, kailangan mong magtakda ng reference point ng altitude. Maaaring ito ay ang kasalukuyang taas kung nasaan ka kung alam mo ang eksaktong value. O kaya naman, maaari mong gamitin ang FusedAlti (tingnan ang *[3.17. FusedAlti™](#page-19-0)*) para awtomatikong itakda ang iyong reference point.

Itakda ang iyong reference point sa mga setting sa **Alti & baro**.

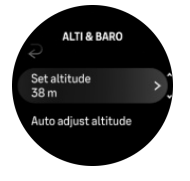

# 3.19. Mga format ng posisyon

Ang format ng posisyon ay ang paraan ng pagpapakita sa posisyon ng iyong GPS sa relo. Nauugnay ang lahat ng format sa iisang lokasyon, at nag-iiba lang ang pagpapahayag sa mga ito.

Maaari mong baguhin ang format ng posisyon sa mga setting ng relo sa ilalim ng **Navigation** (Navigation) » **Position format** (Format ng posisyon).

Ang latitud/longhitud ay ang grid na pinakamadalas gamitin, na may tatlong magkakaibang format:

- **•** WGS84 Hd.d°
- **•** WGS84 Hd°m.m'
- **•** WGS84 Hd°m's.s

Kasama sa iba pang available na pangkaraniwang format ng posisyon ang sumusunod:

- **•** Ang UTM (Universal Transverse Mercator) ay may two-dimensional na pahalang na presentation.
- **•** Ang MGRS (Military Grid Reference System) ay isang extension ng UTM, at binubuo ng isang grid zone designator, 100,000 metrong square identifier, at isang numerical na lokasyon.

Suunto Race sinusuportahan din ang mga sumusunod na lokal na format ng posisyon:

- **•** BNG (British)
- **•** ETRS-TM35FIN (Finnish)
- **•** KKJ (Finnish)
- **•** IG (Irish)
- **•** RT90 (Swedish)
- **•** SWEREF 99 TM (Swedish)
- **•** CH1903 (Swiss)
- **•** UTM NAD27 (Alaska)
- **•** UTM NAD27 Conus
- **•** UTM NAD83
- **•** NZTM2000 (New Zealand)

<span id="page-21-0"></span>*PAALALA: Hindi maaaring gamitin ang ilang format ng posisyon sa mga lugar sa hilaga ng 84° at timog ng 80°, o sa labas ng mga bansa kung saan nakalaan ang mga ito. Kung wala ka sa pinapayagang lugar, hindi maipapakita ang mga coordinate ng iyong lokasyon sa relo.*

# 3.20. Impormasyon ng device

Maaari kang tumingin ng mga detalye ng software at hardware ng iyong relo mula sa mga setting sa ilalim ng **General** (Pangkalahatan) » **About** (Tungkol Dito).

## 3.21. Pag-reset sa iyong relo

Ang lahat ng relo ng Suunto ay may available na dalawang uri ng reset upang tugunan ang iba't ibang isyu:

- **•** ang una, ang soft reset, kilala rin bilang restart.
- **•** ang ikalawa, ang hard reset, kilala rin bilang factory reset.

# Soft reset (restart):

Ang pag-restart sa iyong relo ay maaaring makatulong sa mga sumusunod na sitwasyon:

- **•** hindi tumutugon ang device sa anumang pagpindot ng button, pag-tap, o pag-swipe (hindi gumagana ang touch screen).
- **•** ang display ay hindi gumagalaw o blangko.
- **•** walang vibration, hal., habang pinipindot ang button.
- **•** hindi gumagana gaya ng inaasahan ang mga functionality ng relo, hal., hindi nire-record ng relo ang iyong heart rate (hindi nagbi-blink ang mga optical heart rate LED), hindi finafinalize ng compass ang proseso ng pag-calibrate, atbp.
- **•** hindi talaga binibilang ng pambilang ng hakbang ang iyong mga pang-araw-araw na hakbang (mangyaring tandaan na ang mga nai-record na hakbang ay maaaring huling maipakita sa app).

*PAALALA: Tatapusin at ise-save ng restart ang anumang aktibong ehersisyo. Sa mga karaniwang pagkakataon, hindi mawawala ang data ng ehersisyo. Sa mga bihirang pagkakataon, maaaring magdulot ng mga isyu sa memory corruption ang soft reset.*

Pindutin nang matagal ang itaas na button sa loob ng 12 segundo at bitawan ito upang magsagawa ng soft reset.

May mga partikular na pagkakataon kung saan maaaring hindi maresolba ng soft reset ang isyu at maaaring isagawa ang ikalawang uri ng pag-reset. Kung hindi nakatulong ang nasa itaas sa isyung gusto mong iresolba, maaaring makatulong ang hard reset.

# Ang hard reset (factory reset):

Ibabalik ng factory reset ang iyong relo sa mga default na value. Buburahin nito ang lahat ng data sa iyong relo, kabilang ang data ng ehersisyo, personal na data at mga setting na hindi nai-sync sa Suunto app. Pagkatapos ng hard reset, dapat mong gawin ang inisyal na setup ng iyong relong Suunto.

Maaaring gawin ang factory reset sa iyong relo sa mga sumusunod na sitwasyon:

- **•** sinabihan ka ng representative ng Customer Support ng Suunto na gawin ito bilang bahagi ng pamamaraan ng pagtu-troubleshoot.
- **•** hindi naresolba ng soft reset ang isyu.
- **•** sobrang nababawasan ang tagal ng buhay ng iyong baterya.
- **•** hindi kumukonekta ang GPS at hindi nakatulong ang ibang pagtu-troubleshoot.
- **•** may mga isyu ang device sa pagkonekta sa mga Bluetooth device (hal., Smart Sensor o mobile app) at hindi nakatulong ang ibang pagtu-troubleshoot.

Ginagawa ang factory reset ng iyong relo sa pamamagitan ng **Settings** sa iyong relo. Piliin ang **General** at mag-scroll pababa sa **Reset settings**. Buburahin ng pag-reset ang lahat ng data sa iyong relo. Simulan ang pag-reset sa pamamagitan ng pagpili sa **Reset**.

*PAALALA: Binubura ng factory reset ang nakalipas na impormasyon sa pagpares ng iyong relo na maaaring mayroon ka. Para simulang muli ang proseso ng pagpares sa Suunto app, inirerekomenda naming burahin mo ang nakalipas na pagpares sa Suunto app at sa Bluetooth ng iyong telepono - sa ilalim ng Paired devices.*

*PAALALA: Ang parehong iprinisentang scenario ay isasagawa lamang para sa mga emergency. Hindi mo dapat regular na gawin ang mga ito. Kung magpatuloy ang anumang isyu, inirerekomenda naming kontakin mo ang aming Customer Support o ipadala mo ang iyong relo sa isa sa iyong awtorisadong service center.*

# <span id="page-23-0"></span>4. Pagrerekord ng ehersisyo

Bilang karagdagan sa 24/7 na pagsubaybay sa aktibidad, maaari mong gamitin ang iyong relo upang irekord ang iyong mga sesyon sa pagsasanay o iba pang aktibidad upang kumuha ng detalyadong feedback at subaybayan ang iyong progreso.

Para magrekord ng ehersisyo:

- 1. Isuot ang sensor ng heart rate (opsyonal).
- 2. Mag-swipe pababa mula sa watch face o pihitin ang crown.
- 3. Piliin ang sport mode na gusto mong gamitin sa pamamagitan ng pag-scroll pataas at piliin ito sa pamamagitan ng pagpindot sa crown.
- 4. May iba't ibang opsyon ang iba't ibang sport mode, mag-swipe pataas o pihitin ang crown upang mag-scroll sa mga ito at i-adjust ang mga ito sa pamamagitan ng pagpindot sa crown.
- 5. Sa itaas ng start indicator, may lalabas na grupo ng mga icon, depende sa ginagamit mo sa sport mode (gaya ng heart rate at nakakonektang GPS):
	- **•** Magfa-flash ang arrow icon (nakakonektang GPS) na kulay abo habang naghahanap at magiging berde ito kapag nakakita na ng signal.
	- **•** Magfa-flash ang icon na puso (tibok ng puso) na kulay abo habang naghahanap at kapag nakahanap na ito ng signal, ito ay magiging puso na may kulay na nakakabit sa belt kung gumagamit ka ng sensor ng tibok ng puso o puso na may kulay na walang belt kung gumagamit ka ng sensor ng optikal na tibok ng puso.
	- **•** Makikita lamang ang icon sa kaliwa kung mayroon kang nakapares na POD at magiging berde ito kapag nahanap na ang POD signal.

May makikita ring pagtatantya ng baterya, na magsasabi sa iyo kung ilang oras ka pa puwedeng mag-ehersisyo bago maubos ang baterya.

Kung gumagamit ka ng sensor ng tibok ng puso pero naging berde lang ang icon (ibig sabihin, aktibo ang sensor ng optikal na tibok ng puso), tingnan kung nakapares ang sensor ng tibok ng puso, tingnan ang *[3.13. Pagpapares ng mga pod at sensor](#page-15-0)*, at subukang muli.

Inirerekomenda naming hintayin mong maging berde ang bawat icon bago simulan ang ehersisyo para sa mas tumpak na data. Simulan ang pagrerekord sa pamamagitan ng pagpili sa **Start**.

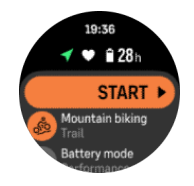

Kapag nagsimula na ang pagrerekord, nila-lock ang napiling source ng tibok ng puso at hindi ito maaaring baguhin habang nagaganap ang sesyon ng pagsasanay.

- 6. Habang nagrerekord, maaari kang magpalipat-lipat sa mga display sa pamamagitan ng pagpindot sa crown.
- 7. Pindutin ang itaas na button upang i-pause ang pagrerekord. Magbi-blink ang timer sa ibaba ng screen na nagpapakita kung gaano katagal nang naka-pause ang pagrerekord.

<span id="page-24-0"></span>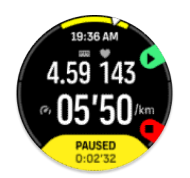

- 8. Pindutin ang ibabang button upang buksan ang listahan ng mga opsyon.
- 9. Ihinto at i-save sa pamamagitan ng pagpili sa **End**.

#### **PAALALA:** Posible ring burahin ang log ng iyong ehersisyo sa pamamagitan ng pagpili *sa Discard.*

Pagkatapos mong ihinto ang pagrekord, tatanungin ka kung ano ang nararamdaman mo. Maaari mong sagutin o laktawan ang tanong (tingnan ang *[4.11. Pakiramdam](#page-31-0)*). Ipapakita sa susunod na screen ang buod ng aktibidad na maaari mong i-browse gamit ang touch screen o sa pamamagitan ng pagpihit sa crown.

Kung may nairekord ka na ayaw mong i-save, maaari mong burahin ang log entry sa pamamagitan ng pag-scroll sa ibaba ng buod at pag-tap sa delete button. Maaari mo ring burahin ang mga log sa parehong paraan mula sa logbook.

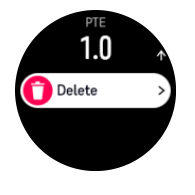

### 4.1. Mga sport mode

Ang iyong relo ay mayroong malawak na hanay ng mga paunang tinukoy na sport mode. Idinisenyo ang mga mode para sa mga partikular na aktibidad at mga layunin, mula sa isang karaniwang paglalakad sa labas hanggang sa isang triathlon na karera.

Bago ka mag-record ng ehersisyo (tingnan ang *[4. Pagrerekord ng ehersisyo](#page-23-0)*), maaari kang tumingin at pumili mula sa kumpletong listahan ng mga sport mode.

Ang bawat sport mode ay may natatanging grupo ng mga display na nagpapakita ng iba't ibang data depende sa napiling sport mode. Puwede mong i-edit at i-customize ang data na ipinapakita sa display ng relo habang nag-eehersisyo ka gamit ang Suunto app.

Alamin kung paano i-customize ang mga sport mode sa *[Suunto app \(Android\)](https://www.suunto.com/Support/faq-articles/suunto-app/how-do-i-customize-sport-modes-with-suunto-app2/)* o sa *[Suunto](https://www.suunto.com/Support/faq-articles/suunto-app/how-do-i-customize-sport-modes-with-suunto-app/) [app \(iOS\).](https://www.suunto.com/Support/faq-articles/suunto-app/how-do-i-customize-sport-modes-with-suunto-app/)*

# 4.2. Pag-navigate habang nag-eehersisyo

Maaari kang mag-navigate sa isang ruta o isang POI habang nagrerekord ng ehersisyo.

Kailangang naka-enable ang GPS sa ginagamit mong sport mode para ma-access ang mga opsyon sa pag-navigate. Kung OK o Good ang katumpakan ng GPS sa sport mode, kapag pumili ka ng isang ruta o POI, mapapalitan ng Best ang katumpakan ng GPS.

Para mag-navigate habang nag-eehersisyo:

- 1. Gumawa ng isang ruta o POI sa Suunto app at i-sync ang iyong relo kung hindi mo pa ito nagagawa.
- 2. Pumili ng isang sport mode na gumagamit ng GPS.
- 3. Mag-scroll pababa at piliin ang **Navigation**.
- <span id="page-25-0"></span>4. Mag-swipe pataas at pababa o gamitin ang crown para pumili ng opsyon sa pag-navigate at pindutin ang crown.
- 5. Piliin ang ruta o POI na gusto mong i-navigate at pindutin ang crown. Pagkatapos ay pindutin ang itaas na button para simulan ang pag-navigate.
- 6. Mag-scroll pataas papuntang start view at simulan ang iyong pagrerekord gaya ng karaniwan.

Habang nag-eehersisyo, pindutin ang crown para mag-scroll papunta sa display ng nabigasyon kung saan makikita mo ang pinili mong ruta o POI. Para sa higit pang impormasyon tungkol sa display ng nabigasyon, tingnan ang *[5.5.2. Pag-navigate sa isang](#page-42-0) [POI](#page-42-0)* at *[5.4. Mga Ruta](#page-40-0)*.

Habang nasa display na ito, pindutin ang lower button upang buksan ang iyong mga opsyon sa pag-navigate. Mula sa mga opsyon sa pag-navigate, magagawa mong, halimbawa, pumili ng ibang ruta o POI, tingnan ang mga coordinate ng kasalukuyan mong lokasyon, at tapusin ang pag-navigate sa pamamagitan ng pagpili sa **Breadcrumb**.

#### 4.2.1. Paghahanap sa pabalik

Kung gumagamit ka ng GPS kapag nagre-record ng aktibidad, awtomatikong isini-save ng Suunto Race ang puntong pinagsimulan ng iyong ehersisyo. Gamit ang Find back, direkta kang magagabayan ng Suunto Race pabalik sa kung saan ka nagsimula.

Para magsimula Find back:

- 1. Simulan ang ehersisyo nang may GPS.
- 2. Pindutin ang crown hanggang sa makarating ka sa display ng nabigasyon.
- 3. Pindutin ang ibabang button upang buksan ang menu ng shortcut.
- 4. Mag-scroll papunta sa **Find back** at i-tap ang screen o pindutin ang gitnang button upang pumili.

Ipinapakita ang gabay sa pag-navigate sa display ng nabigasyon.

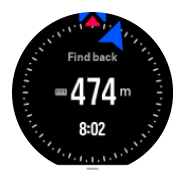

#### 4.2.2. Snap to route

Sa mga urban na lugar, maaaring mahirapan ang GPS na sundan ka nang wasto. Kung pipiliin mo ang isa sa iyong mga paunang tinukoy na ruta at susundan ang rutang iyon, gagamitin lamang ang GPS ng relo para tukuyin kung nasaan ka sa paunang tinukoy na ruta, at hindi aktuwal na gagawa ng landas mula sa pagtakbo. Ang na-record na pag-track ay magiging kaparehong-kapareho ng rutang ginamit sa pagtakbo.

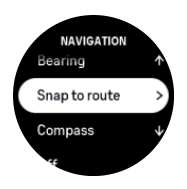

Para gamitin ang Snap to route habang nag-eehersisyo:

- 1. Gumawa ng ruta sa Suunto app at i-sync ang iyong relo kung hindi mo pa ito nagawa.
- 2. Pumili ng isang sport mode na gumagamit ng GPS.
- <span id="page-26-0"></span>3. Mag-scroll pababa at piliin ang **Navigation**.
- 4. Piliin ang **Snap to route** at pindutin ang gitnang button.
- 5. Piliin ang rutang gusto mong gamitin at pindutin ang gitnang button.

Simulan ang iyong ehersisyo tulad nang karaniwan at sundan ang piniling ruta.

## 4.3. Paggamit ng mga target kapag nag-eehersisyo

Posibleng magtakda ng iba't ibang target gamit ang iyong Suunto Race kapag nageehersisyo.

Kung may opsyon na mga target ang sport mode na pinili mo, maaari mong i-adjust ang mga iyon bago simulan ang pagre-record sa pamamagitan ng pag-swipe pataas o pagpihit sa crown.

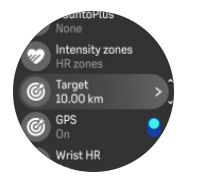

Para mag-ehersisyo nang may pangkalahatang target:

- 1. Bago mo simulan ang pagre-record ng ehersisyo, mag-swipe pataas o pihitin ang crown at piliin ang **Target**.
- 2. Piliin ang **Duration** o **Distance**.
- 3. Piliin ang iyong target.
- 4. Mag-scroll pataas at simulan ang iyong ehersisyo.

Kapag na-activate mo ang mga pangkalahatang target, makikita ang isang target gauge sa bawat display ng data na nagpapakita ng iyong progreso.

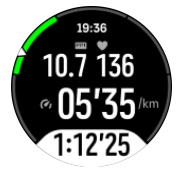

Makakatanggap ka rin ng notipikasyon kapag naabot mo na ang 50% ng iyong target at kapag nagawa mo na ang pinili mong target.

Para mag-ehersisyo nang may target na intensity:

- 1. Bago mo simulan ang pagre-record ng ehersisyo, mag-swipe pataas o pihitin ang crown at piliin ang **Intensity zones**.
- 2. Piliin ang **HR zones**, **Pace zones** o **Power zones**. (Nakadepende ang mga opsyon sa piniling sport mode at kung may nakapares kang power pod sa relo).
- 3. Piliin ang iyong target zone.
- 4. Mag-scroll pataas at simulan ang iyong ehersisyo.

### 4.4. Pamamahala ng power ng baterya

Ang iyong Suunto Race ay may sistema sa pamamahala ng power ng baterya na gumagamit ng mahusay na teknolohiya ng baterya para makatulong sa pagtiyak na hindi mauubusan ng power ang iyong relo sa oras na sobrang kailanganin mo ito.

<span id="page-27-0"></span>Bago ka magsimulang mag-record ng ehersisyo (tingnan ang *[4. Pagrerekord ng ehersisyo](#page-23-0)*), makakakita ka ng pagtatantya kung gaano katagal ang natitirang baterya sa kasalukuyang battery mode.

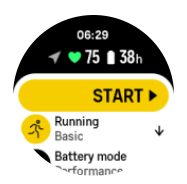

May apat na natukoy nang mode ng baterya; **Performance** (default), **Endurance**, **Ultra** at **Tour**. Kapag nagpalipat-lipat sa mga mode na ito, hindi lamang ang baterya ang magbabago kundi pati rin ang performance ng relo.

*PAALALA: Bilang default, idi-disable ng Tour mode ang lahat ng pag-track ng HR (pulso at dibdib).*

Habang nasa start display, mag-scroll pababa at piliin ang **Battery mode** para magpalit ng mga mode ng baterya at makita kung paano nakakaapekto ang bawat mode sa paggana ng relo.

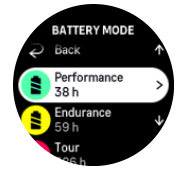

### Mga notipikasyon ng baterya

Bukod sa mga mode ng baterya, gumagamit din ang iyong relo ng mga smart na paalala para tulungan kang matiyak na mayroon kang sapat na baterya para sa susunod mong adventure. Nagsisilbing pang-iwas ang ilang paalala batay sa, halimbawa, iyong kasaysayan ng aktibidad. Aabisuhan ka rin, halimbawa, kapag napansin ng relo na kaunti na lang ang natitirang baterya habang nagre-record ng aktibidad. Awtomatiko nitong imumungkahi na lumipat sa ibang mode ng baterya.

Bibigyan ka ng babala ng iyong relo nang isang beses kapag umabot ang baterya sa 20% at uulitin ito kapag umabot sa 10%.

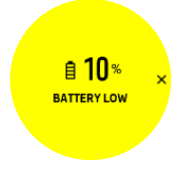

*MAG-INGAT: Gamitin lamang ang ibinigay na charging cable kapag icha-charge ang iyong Suunto Race.*

# 4.5. Multisport na ehersisyo

Ang iyong Suunto Race ay may paunang tinukoy na Triathlon mga sport mode na maaari mong gamitin upang subaybayan ang iyong Triathlon na mga ehersisyo at mga karera ngunit kung kailangan mong subaybayan ang isa pang multisport na aktibidad, maaari mo itong madaling magawa nang direkta mula sa relo.

Para gamitin ang mga multisport na ehersisyo:

- <span id="page-28-0"></span>1. Piliin ang sport mode na gusto mong gamitin para sa unang bahagi ng iyong multisport na ehersisyo.
- 2. Simulan ang pag-record ng ehersisyo gaya ng karaniwan.
- 3. Pindutin nang matagal ang itaas na button sa loob ng dalawang segundo upang pumasok sa multisport na menu.
- 4. Piliin ang susunod na sport mode na gusto mong gamitin at pindutin ang gitnang button.
- 5. Magsisimula agad ang pag-record gamit ang bagong sport mode.

*TIP: Maaari mong baguhin ang sport mode nang maraming beses ayon sa iyong pangangailangan sa isang pagre-record, kabilang ang nakalipas na sport mode na ginamit mo.*

# 4.6. Snorkeling at mermaiding

Maaari mong gamitin ang iyong Suunto Race para sa snorkeling at mermaid diving. Ang dalawang aktibidad na ito ay mga normal na sport mode at napipili gaya ng anumang ibang sport mode, tingnan ang *[4. Pagrerekord ng ehersisyo](#page-23-0)*.

Kayang sukatin ng Suunto Race ang hanggang sa 10 m na lalim. Gayunpaman, waterproof ito hanggang sa lalim na 100 m ayon sa ISO 22810.

May apat na display ng ehersisyo ang mga sport mode na ito na nagpo-pokus sa data na may kaugnayan sa pag-dive. Ang apat na display ng ehersisyo ay ang:

#### **Surface**

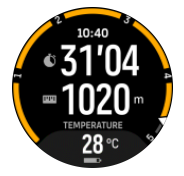

**Nabigasyon**

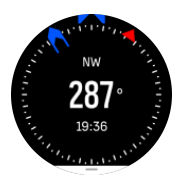

**Sesyon ng pag-dive**

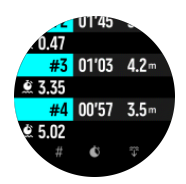

**Underwater**

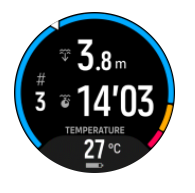

*PAALALA: Hindi naka-activate ang touch screen kapag nasa ilalim ng tubig ang relo.*

<span id="page-29-0"></span>Ang Surface view ang default na view para sa Snorkeling at Mermaiding. Habang nagrerecord ng ehersisyo, maaari mong i-browse ang iba't ibang view sa pamamagitan ng pagpindot sa gitnang button.

Ang Suunto Race ay awtomatikong nagpapalipat-lipat sa surface at dive state. Kung ikaw ay nasa higit sa 1 m (3.2 ft) sa ilalim ng surface, naa-activate ang underwater na view.

Kapag ginagamit ang Snorkeling mode, dumedepende ang relo sa GPS para sukatin ang distansya. Dahil hindi umaabot sa ilalim ng tubig ang GPS signal, kailangang iahon ang relo sa tubig paminsan-minsan para makakuha ng GPS fix.

Mahirap ang mga kondisyong ito para sa GPS, kaya mahalagang mayroon kang malakas na GPS signal bago ka lumusong sa tubig. Para matiyak na malakas ang iyong GPS, dapat mong:

- **•** I-sync ang iyong relo sa Suunto app bago ka mag-snorkeling para ma-optimize ang iyong GPS sa pamamagitan ng pinakabagong satellite orbit data.
- **•** Pagkapili mo ng Snorkeling mode, maghintay ng kahit tatlong minuto sa lupa bago simulan ang iyong aktibidad. Bibigyan nito ng panahon ang GPS na magtakda ng magandang posisyon.

*TIP: Habang nag-i-snorkeling, inirerekomenda naming ilagay mo ang iyong mga kamay sa ibabang bahagi ng iyong likod para sa maayos na paggalaw ng tubig at pinakamainam na pagsukat ng distansya.*

**ABABALA:** Ang Suunto Race ay hindi para sa mga sertipikadong scuba diver. Maaaring i*expose ng panlibangang scuba diving ang diver sa mga lalim at kondisyong maaaring pataasin ang panganib ng decompression sickness (DCS) at mga pagkakamali na maaaring humantong sa malubhang pinsala o kamatayan. Dapat palaging gumamit ang mga sinanay na diver ng isang dive computer na binuo para sa mga layunin ng scuba diving.*

# 4.7. Paglalangoy

Maaari mong gamitin ang iyong Suunto Race para sa paglalangoy sa mga pool o sa openwater.

Kapag gumagamit ka ng sport mode na paglalangoy sa pool, pinagbabasehan ng relo ang haba ng pool para malaman ang distansya. Maaari mong baguhin ang haba ng pool, kung kailangan, sa ilalim ng mga opsyon sa sport mode bago mo simulan ang paglangoy.

Dumedepende ang paglangoy sa openwater sa GPS upang kalkulahin ang distansya. Dahil hindi tumatagos ang GPS signal sa ilalim ng tubig, kailangang iahon ang relo sa tubig paminsan-minsan, gaya ng sa freestyle stroke, upang makakuha ng GPS fix.

Mahirap ang mga kundisyong ito para sa GPS, kaya mahalaga na may malakas kang signal ng GPS bago ka lumusong sa tubig. Upang matiyak na may mahusay kang GPS, dapat na:

- **•** I-sync ang iyong relo sa account mo online bago ka lumangoy upang ma-optimize ang iyong GPS sa pamamagitan ng pinakabagong satellite orbit data.
- **•** Pagkapili mo ng sport mode na paglangoy sa openwater at nakakuha na ng GPS signal, maghintay ng kahit tatlong minuto lang bago magsimula sa paglangoy. Magbibigay ito ng panahon sa GPS na makakuha ng magandang pagpoposisyon.

# <span id="page-30-0"></span>4.8. Interval training

Ang mga interval workout ay isang karaniwang anyo ng pagsasanay na binubuo ng paulit-ulit na mga set ng mga high at low intensity effort. Gamit ang Suunto Race, maaari mong tukuyin sa relo ang sarili mong interval training para sa bawat sport mode.

Kapag tinutukoy ang iyong mga interval, mayroon kang apat na item na itatakda:

- **Mga interval: on/off na toggle na mag-e-enable sa interval training. Kapag ini-on mo ito,** madaragdag ang isang display ng interval training sa iyong sport mode.
- **•** Mga pag-uulit: ang bilang ng mga interval + pag-recover na set na gusto mong gawin.
- **•** Interval: ang haba ng iyong interval na high intensity, batay sa distansya o tagal.
- **•** Pag-recover: ang haba ng panahon ng iyong pahinga sa pagitan ng mga interval, batay sa distansya o tagal.

Tandaan na kung gagamitin mo ang distansya para tukuyin ang iyong mga interval, kailangan ay nasa isang sport mode ka na sumusukat ng distansya. Ang pagsukat ay maaaring batay sa GPS o, halimbawa, mula sa isang POD ng paa o bisikleta.

*PAALALA: Kung gumagamit ka ng mga interval, hindi mo maaaring i-activate ang nabigasyon.*

Para magsanay gamit ang mga interval:

- 1. Bago mo simulan ang pagrerekord ng ehersisyo, mag-swipe pataas o pihitin ang crown para mag-scroll pababa sa **Intervals** at i-tap ang setting o pindutin ang crown.
- 2. I-on ang **Intervals** at i-adjust ang mga setting na inilarawan sa itaas.
- 3. Mag-scroll pataas pabalik sa start view at simulan ang iyong ehersisyo gaya ng karaniwan.
- 4. Pindutin ang crown hanggang sa makarating ka sa display ng mga interval at pindutin ang itaas na button kapag handa ka nang simulan ang iyong interval training.

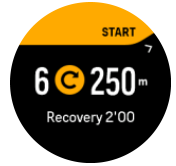

5. Kung gusto mong ihinto ang interval training bago mo makumpleto ang lahat ng iyong mga pag-uulit, panatilihin ang pagkakapindot ng crown para buksan ang mga opsyon ng sport mode at i-off ang **Intervals**.

*PAALALA: Habang nasa display ka ng mga interval, gagana gaya ng karaniwan ang mga button, halimbawa, ipo-pause ng pagpindot sa itaas na button ang pagrerekord ng ehersisyo, hindi lang ang interval training.*

Pagkatapos mong ihinto ang iyong pagrerekord ng ehersisyo, ang interval training ay awtomatikong mao-off para sa sport mode na iyon. Gayunpaman, ang iba pang setting ay mananatili para madali mong masimulan ang parehong ehersisyo sa susunod na gamitin mo ang sport mode.

### 4.9. Autopause

Patitigilin ng autopause ang pagrerekord ng iyong ehersisyo kapag ang iyong bilis ay mas mababa sa 2 km/h (1.2 mph). Kapag nadagdagan ang iyong bilis at naging higit sa 3 km/h (1.9 mph), awtomatikong magpapatuloy ang pagrerekord.

<span id="page-31-0"></span>Maaari mong i-on/i-off ang autopause para sa bawat sport mode sa start exercise view sa relo bago mo simulan ang iyong pagrerekord ng ehersisyo.

Kung io-on mo ang function na ito at awtomatikong naka-pause ang pagrerekord, magbi-blink ang timer sa ibaba ng screen na nagpapakita kung gaano katagal nang naka-pause ang pagrerekord.

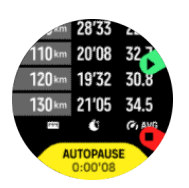

Maaari mong hayaang awtomatikong magpatuloy ang pagrerekord kapag sinimulan mong muli ang pagkilos, o mano-mano itong ipagpatuloy sa pamamagitan ng pagpindot sa itaas na button.

# 4.10. Voice feedback

Maaari kang makakuha ng voice feedback na may kapaki-pakinabang na impormasyon habang nag-eehersisyo. Ang feedback ay maaari kang tulungang sundan ang iyong progreso at bigyan ng mga kapaki-pakinabang na indicator, depende sa pinili mong mga opsyon para sa feedback. Nanggagaling ang voice feedback sa iyong telepono kaya dapat ipares ang iyong relo sa Suunto app.

Para i-activate ang voice feedback bago ang ehersisyo:

- 1. Bago simulan ang ehersisyo, mag-scroll pababa at piliin ang **Voice feedback**.
- 2. I-on ang toggle ng **Voice feedback from app**.
- 3. Mag-scroll pababa at piliin kung aling voice feedback ang gusto mong i-activate sa pamamagitan ng pag-on/pag-off sa mga toggle.
- 4. Bumalik at simulan ang iyong ehersisyo tulad ng iyong nakagawian.

Bibigyan ka ngayon ng iyong telepono ng iba't ibang voice feedback habang nag-eehersisyo, depende sa kung aling voice feedback ang na-activate mo.

Para i-activate ang voice feedback habang nag-eehersisyo:

- 1. Pindutin ang itaas na button para i-pause ang ehersisyo.
- 2. Pindutin ang ibabang button upang buksan ang listahan ng mga opsyon.
- 3. Piliin ang **Control panel**.
- 4. Mag-scroll pababa at piliin ang **Voice feedback**.
- 5. I-on ang toggle ng **Voice feedback from app**.
- 6. Mag-scroll pababa at piliin kung aling voice feedback ang gusto mong i-activate sa pamamagitan ng pag-on/pag-off sa mga toggle.
- 7. Bumalik at ipagpatuloy ang iyong ehersisyo sa pamamagitan ng pagpindot sa itaas na button.

### 4.11. Pakiramdam

Kung nagsasanay ka ng regular, ang pagsubaybay sa iyong pakiramdam pagkatapos ng bawat sesyon ay isang mahalagang palatandaan ng pangkalahatan mong pisikal na kondisyon. Maaari ring gamitin ng isang coach o personal trainer ang trend ng iyong pakiramdam upang subaybayan ang iyong progreso sa paglipas ng panahon.

<span id="page-32-0"></span>May limang antas ng pakiramdam na maaaring pagpilian:

- **• Poor**
- **• Average**
- **• Good**
- **• Very good**
- **• Excellent**

Ang eksaktong kahulugan ng mga opsyong ito ay nakasalalay sa pagpapasya mo (at ng iyong coach). Ang mahalaga ay palagi mong gamitin ang mga ito.

Para sa bawat sesyon ng pagsasanay, maaari mong direktang i-record sa relo ang iyong nararamdaman pagkatapos huminto ang pag-record sa pamamagitan ng pagsagot sa tanong na '**How was it?**'.

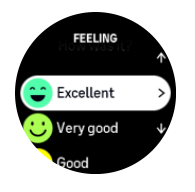

Maaari mong laktawan ang pagsagot sa tanong sa pamamagitan ng pagpindot sa gitnang button.

## 4.12. Mga intensity zone

Tumutulong ang paggamit ng mga intensity zone para sa pag-eehersisyo na gabayan ang pag-usad ng iyong fitness. Binabatak ng bawat intensity zone ang iyong katawan sa iba't ibang paraan, na humahantong sa iba't ibang epekto sa iyong pisikal na fitness. Mayroong limang iba't ibang zone, may bilang na 1 (pinakamababa) hanggang 5 (pinakamataas), na binibigyang-kahulugan bilang mga hanay ng porsyento batay sa iyong maximum heart rate (max HR), sa pace o power.

Mahalagang magsanay nang isinasaisip ang intensity at unawain kung ano ang pakiramdam ng intensity na iyon. At huwag kalimutang dapat kang maglaan ng panahon para mag-warm up bago mag-ehersisyo, anuman ang pinlano mong pagsasanay.

Ang limang iba't ibang intensity zone na ginamit sa Suunto Race ay:

#### **Zone 1: Madali**

Ang pag-eehersisyo sa zone 1 ay madali para sa iyong katawan sa relatibong paraan. Kung tungkol sa pagsasanay para sa fitness, nangangahulugan na mahalaga ang intensity na ganito kababa pangunahin na para sa pagsasanay para isauli ang dating antas at pahusayin ang iyong basic fitness kapag nagsisimula ka pa lang mag-ehersisyo, o pagkatapos ng mahabang paghinto. Ehersisyo araw-araw – paglalakad, pag-akyat sa mga hagdan, pagbibisikleta papunta sa trabaho, atbp. – ay kadalasan nang kasama sa intensity zone na ito.

#### **Zone 2: Katamtaman**

Ang pag-eehersisyo sa zone 2 ay epektibong nagpapahusay sa iyong antas ng basic fitness. Madali lang sa pakiramdam ang pag-eehersisyo sa intensity na ito, pero ang mga workout na matagalan ay maaaring magkaroon ng napakalaking epekto. Ang karamihan ng pagsasanay sa cardiovascular na pagkokondisyon ay dapat isagawa sa zone na ito. Nagtatatag ang pagpapahusay sa basic fitness ng pundasyon para sa ibang ehersisyo at inihahanda nito ang iyong sistema para sa higit pang mas nangangailangan ng enerhiya na aktibidad. Ang mga

<span id="page-33-0"></span>matagalang workout sa zone na ito ay kumokonsumo ng maraming enerhiya, lalo na mula sa nakaimbak na taba ng iyong katawan.

#### **Zone 3: Mahirap**

Ang pag-eehersisyo sa zone 3 ay magsisimulang talagang nangangailangan ng enerhiya at mukhang talagang mahirap. Papahusayin nito ang abilidad mong gumalaw nang mabilis at mas ekonomiko. Sa zone na ito, magsisimulang mabuo ang lactic acid sa iyong sistema, pero kaya pa rin itong lubusang alisin ng iyong katawan. Dapat kang magsanay sa intensity na ito nang hindi hihigit sa dalawang beses bawat linggo, dahil matindi nitong binabatak ang iyong katawan.

#### **Zone 4: Napakahirap**

Ang pag-eehersisyo sa zone 4 ay maghahanda sa iyong sistema para sa mga kumpitisyon na mga uri ng event at mataas na antas ng bilis. Ang mga workout sa zone na ito ay maaaring isagawa alinman sa pare-parehong bilis o bilang interval na pagsasanay (mga kombinasyon ng maiikling yugto ng pagsasanay na may mga paghinto). Pinapahusay ng high-intensity na pagsasanay ang iyong antas ng fitness sa mabilis at epektibong paraan, pero ang pagsasagawa nito nang napakadalas o sa napakataas na intensity ay maaaring humantong sa labis-labis na pagsasanay (overtraining), na maaaring maging dahilan upang huminto ka nang matagal mula sa iyong training program.

#### **Zone 5: Pinakamataas**

Kung ang iyong heart rate kapag nagwo-workout ay umabot sa zone 5, magiging napakahirap sa pakiramdam ng pagsasanay. Magiging mas mabilis nang mabuo ang lactic acid sa iyong sistema kaysa sa kaya nitong alisin, at mapipilitan kang huminto pagkatapos ng hindi hihigit sa ilang labingdalawang minuto. Isinasama ng mga atleta ang mga maximum-intensity workout na ito sa kanilang training program sa napakakontroladong paraan, hindi talaga kailangan ng mga fitness enthusiast ang mga ito.

#### 4.12.1. 心率区间

根据您的最大心率(最大心率 (HR)), 心率区间以百分比范围表示。

默认情况下,使用以下标准公式计算您的最大心率 (HR): 220 - 您的年龄。如果您知道自己的 确切最大心率 (HR), 您应相应地调整默认值。

Suunto Race 带有默认心率区间和活动特定的心率区间。默认区间可用于所有活动,但对于更 高级的训练,您可以为跑步和骑行活动使用特定的心率区间。

#### **设**置最大心率 **(HR)**

可依次通过 **Training** » **Intensity zones** » **Default HR zones for all sports** 中的设置来设置最大 心率 (HR)。

- 1. 点按最大心率 (HR)(最高**值,单**位**为** bpm)或短按表冠。
- 2. 通过上下滑动或转动表冠选择新的最大心率 (HR)。

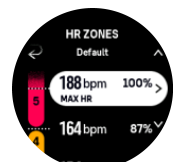

- 3. 点按您的选择或短按中间按钮。
- 4. 若要退出心率区间视图, 向右滑动或短按下按钮。

<span id="page-34-0"></span>*PAALALA:* 您也可依次通过 *General » Personal* 中的设置来设置您的最大心率 *(HR)*。

#### **设**置默**认**心率区**间**

可依次通过 **Training** » **Intensity zones** » **Default HR zones for all sports** 中的设置来设置默认 心率区间。

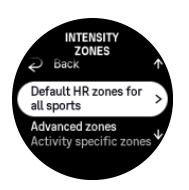

- 1. 向上/向下滚动, 并在想更改的心率区间突出显示时, 点按或短按表冠。
- 2. 通过上下滑动或转动表冠选择新的心率区间。

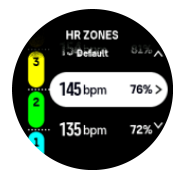

- 3. 点按您的选择或短按表冠。
- 4. 若要退出心率区间视图, 向右滑动或短按下按钮。

*PAALALA:* 在心率区间视图中选择 *Reset*,可将心率区间重置为默认值。

#### **设**置活**动**特定的心率区**间**

可依次通过 **Training** » **Intensity zones** » **Advanced zones** 中的设置来设置活动特定的心率区 间。

- 1. 点按您想编辑的活动 (Running 或 Cycling), 或在活动突出显示时短按表冠。
- 2. 短按表冠开启心率区间。
- 3. 向上/向下滚动, 并在想更改的心率区间突出显示时, 点按或短按表冠。
- 4. 通过上下滑动或转动表冠选择新的心率区间。

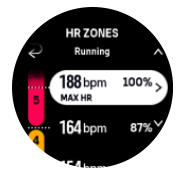

- 5. 点按您的选择或短按表冠。
- 6. 若要退出心率区间视图,向右滑动或短按下按钮。

#### 4.12.2. Mga pace zone

Gumagana ang mga pace zone na gaya ng mga HR zone pero ang intensity ng iyong pagsasanay ay batay sa bilis mo at hindi sa iyong heart rate. Ipinapakita ang mga pace zone bilang metric o imperial na value depende sa iyong mga setting.

Ang Suunto Raceay may limang default na pace zone na puwede mong gamitin o puwede kang magtakda ng sarili mo.

Available ang mga pace zone para sa pagtakbo at pagbibisikleta.

#### **Itakda ang mga pace zone**

<span id="page-35-0"></span>Itakda ang iyong mga pace zone na partikular sa aktibidad sa mga setting sa **Training** » **Intensity zones** » **Advanced zones**.

- 1. I-tap ang **Running** o ang **Cycling** o pindutin ang crown.
- 2. Mag-swipe o pihitin ang crown at piliin ang mga pace zone.
- 3. Mag-swipe pataas/pababa o pihitin ang crown at pindutin ang crown kapag naka-highlight na ang pace zone na gusto mong baguhin.
- 4. Piliin ang bago mong pace zone sa pamamagitan ng pag-swipe pataas/pababa o pagpihit sa crown.

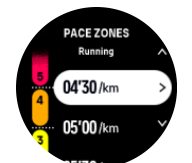

- 5. Pindutin ang crown para piliin ang value ng bagong pace zone.
- 6. Mag-swipe pakanan o pindutin ang ibabang button para lumabas sa view ng mga pace zone.

#### 4.12.3. Mga power zone

Sinusukat ng power meter ang dami ng pisikal na effort na kailangan para isagawa ang isang partikular na aktibidad. Sinusukat ang effort sa watts. Ang pangunahing benepisyo mula sa power meter ay ang precision. Eksaktong inilalahad ng power meter kung gaano ka katinding nagtrabaho at ang antas ng lakas na iyong ibinigay. Madali ring makikita ang iyong progreso kapag sinusuri ang watts.

Maaaring matulungan ka ng mga power zone na magsanay gamit ang tamang power output.

Ang Suunto Raceay may limang default na power zone na maaari mong gamitin o maaari kang magtakda ng sarili mo.

Available ang mga power zone sa lahat ng default na mga sport mode para sa pagbibisikleta, pagbibisikleta sa loob, at pagbibisikleta sa bundok. Para sa pagtakbo at pagtakbo sa trail, kailangan mong gumamit ng partikular na mga "Power" na sport mode para makakuha ng mga power zone. Kung gumagamit ka ng mga custom na sport mode, siguruhing gumagamit ang iyong mode ng isang power POD para makakuha ka rin ng mga power zone.

#### **Itakda ang mga power zone na partikular sa aktibidad**

Itakda ang iyong mga power zone na partikular sa aktibidad mula sa mga setting sa **Training** » **Intensity zones** » **Advanced zones**.

- 1. I-tap ang aktibidad (pagtakbo o pagbibisikleta) na gusto mong i-edit o pindutin ang crown kapag naka-highlight na ang aktibidad.
- 2. Mag-swipe pataas o pihitin ang crown at piliin ang mga power zone.
- 3. Mag-swipe pataas/pababa o pihitin ang crown at piliin ang power zone na gusto mong iedit.
- 4. Piliin ang bago mong power zone sa pamamagitan ng pag-swipe pataas/pababa o pagpihit sa crown.

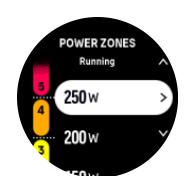

- <span id="page-36-0"></span>5. Pindutin ang crown para piliin ang bagong value ng power.
- 6. Mag-swipe pakanan o pindutin ang ibabang button para lumabas sa view ng mga power zone.

#### 4.12.4. Paggamit ng HR, pace o mga power zone kapag nag-eehersisyo

*PAALALA: Kailangan mong maipares ang isang power pod sa iyong relo para makagamit ng mga power zone kapag nag-eehersisyo, tingnan ang [3.13. Pagpapares ng](#page-15-0) [mga pod at sensor.](#page-15-0)*

Kapag nag-record ka ng ehersisyo (tingnan ang *[4. Pagrerekord ng ehersisyo](#page-23-0)*), at pinili mo ang HR, pace, o power bilang target na intensity (tingnan ang *[4.3. Paggamit ng mga target kapag](#page-26-0) [nag-eehersisyo](#page-26-0)*), ipinapakita ang isang zone gauge, na nahahati sa limang seksyon. Ipinapakita ang limang seksyong ito sa palibot ng panlabas na gilid ng display ng sport mode. Ipinapakita ng gauge ang zone na napili mo bilang target na intensity sa pamamagitan ng pagpapailaw sa kaugnay na seksyon. Isinasaad ng maliit na arrow sa gauge kung nasaan ka sa loob ng saklaw ng zone.

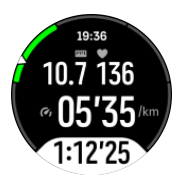

Aabisuhan ka ng iyong relo kapag naabot mo na ang pinili mong target zone. Habang nageehersisyo ka, sasabihan ka ng relo na bilisan o bagalan ang galaw, kung nasa labas ng piniling target zone ang iyong kasalukuyang HR, pace, o power.

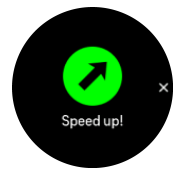

Bukod pa rito, maaaring magdagdag ng display para sa mga zone ng intensity kung ikucustomize mo ang kasalukuyang sport mode na iyong ginagamit. Ipinapakita ng zone display ang kasalukuyan mong zone sa gitnang field, kung gaano ka na katagal sa zone na iyon, at kung gaano ka kalayo sa susunod na mga zone sa itaas o ibaba. Iilaw din ang gitnang bar, na nagpapakitang nagsasanay ka sa tamang zone.

Sa buod ng ehersisyo, makakakuha ka ng detalye tungkol sa kung ilang oras ang iginugol mo sa bawat zone.

# <span id="page-37-0"></span>5. Nabigasyon

Maaari mong gamitin ang iyong relo para mag-navigate sa iba't ibang paraan. Halimbawa, maaari mo itong gamitin para i-orient ang sarili mo kaugnay sa magnetic na hilaga, o magnavigate sa isang ruta o sa isang point of interest (POI).

Para gamitin ang nabigasyon na feature:

- 1. Mag-swipe pataas mula sa watch face o pihitin ang crown.
- 2. Piliin ang **Map**.

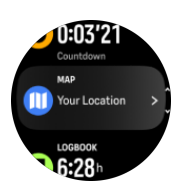

3. Ipinapakita ng display ng mapa ang iyong kasalukuyang lokasyon at kapaligiran.

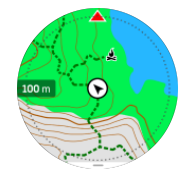

*PAALALA: Kung hindi na-calibrate ang compass, ipa-prompt kang i-calibrate ito kapag pumasok ka sa mapa.*

4. Pindutin ang ibabang button upang buksan ang listahan ng mga shortcut. Binibigyan ka ng mga shortcut ng mabilisang access sa mga aksyon sa pag-navigate tulad ng pagtingin sa mga coordinate ng kasalukuyan mong lokasyon o pagpili ng rutang ina-navigate.

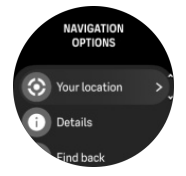

### 5.1. Mga offline na mapa

Gamit ang Suunto Race, magagawa mong mag-download ng mga offline na mapa sa iyong relo, at iwanan ang iyong telepono at hanapin ang iyong daan sa pamamagitan lamang ng paggamit sa iyong relo.

Bago ka makagamit ng mga offline na mapa sa iyong relo, kailangan mong mag-set up ng wireless na koneksyon sa network sa Suunto app at i-download ang napiling area ng mapa sa iyong relo. Makakatanggap ka ng notipikasyon sa iyong relo kapag nai-download na ang mapa.

Ang mas detalyadong tagubilin kung paano i-set up ang wireless na network at magdownload ng mga offline na mapa sa Suunto app ay available [dito](https://www.suunto.com/Support/faq-articles/suunto-app/how-can-i-download-offline-maps-to-my-suunto-watch).

<span id="page-38-0"></span>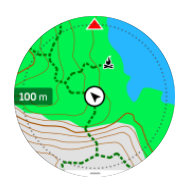

Pumili ng mga offline na mapa bago ang ehersisyo:

- 1. Pumili ng isang sport mode na gumagamit ng GPS.
- 2. Mag-scroll pababa at piliin ang **Map**.
- 3. Piliin ang estilo ng mapa na gusto mong gamitin at kumpirmahin ito gamit ang gitnang button.
- 4. Mag-scroll pataas at simulan ang iyong ehersisyo gaya ng karaniwan.
- 5. Pindutin ang gitnang button upang mag-scroll papunta sa mapa.

**PAALALA:** Kung naka-select ang **Off** sa map menu, walang ipapakitang mapa, *breadcrumb trail lamang.*

Pumili ng mga offline na mapa nang hindi nag-eehersisyo:

- 1. Mula sa watch face, mag-swipe pataas o pihitin ang crown.
- 2. Piliin ang **Map**.
- 3. Pindutin ang ibabang button upang lumabas sa mapa.
- 4. Piliin ang **Exit**.

### Mga gesture sa mapa

#### **Ibabang button**

**•** Pindutin upang buksan ang mga opsyon para sa nabigasyon

#### **Crown**

**•** Pihitin upang i-zoom papalapit/i-zoom papalayo

#### **Mag-swipe at i-tap**

- **•** I-touch at i-drag ang mapa para i-pan (Kung medyo matagal nang hindi na-touch ang screen, babalik ang mapa sa iyong kasalukuyang lokasyon. I-set ang recenter time sa Navigation settings.)
- **•** I-tap para isentro ang mapa sa kasalukuyang lokasyon
- **•** Tapikin para i-scroll ang mapa

*PAALALA: Kung naka-on ang button lock, hindi mo magagamit ang mga button at ang mga swipe at tap function sa map view.*

### 5.2. Nabigasyon ng altitude

Kung nagna-navigate ka sa isang rutang may impormasyon sa altitude, maaari ka ring magnavigate ayon sa pag-akyat at pagbaba gamit ang display ng profile ng altitude. Habang nageehersisyo, mag-swipe pakaliwa o pindutin ang gitnang button upang lumipat sa display ng profile ng altitude.

Ipinapakita sa iyo ng display ng profile ng altitude ang sumusunod na impormasyon:

**•** itaas: ang kasalukuyan mong altitude

- <span id="page-39-0"></span>**•** gitna: ang profile ng altitude na nagpapakita sa kasalukuyan mong posisyon
- **•** ibaba: ang natitira pang pag-akyat o pagbaba (i-tap ang screen upang magpalit ng view)

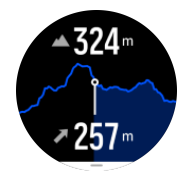

Kung masyado kang lumayo sa ruta habang ginagamit ang nabigasyon ng altitude, bibigyan ka ng iyong relo ng mensaheng **Off route** sa display ng profile ng altitude. Kung makita mo ang mensaheng ito, mag-scroll papunta sa display ng nabigasyon ng ruta upang makabalik sa landas bago magpatuloy sa nabigasyon ng altitude.

# 5.3. Bearing navigation

Ang bearing navigation ay isang feature na maaari mong gamitin sa labas para sundan ang target na landas para sa isang lokasyong nakita o nahanap mo sa mapa. Maaari mong gamitin ang feature na ito nang nag-iisa bilang isang compass o kasama ng isang papel na mapa.

Kung itatakda mo ang target na distansya at altitude habang itinatakda ang direksyon, maaaring gamitin ang iyong relo para mag-navigate papunta sa target na lokasyong iyon.

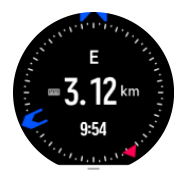

Para gamitin ang bearing navigation habang nag-eehersisyo (available lamang para sa mga panlabas na aktibidad):

- 1. Bago mo simulan ang pagrerekord ng ehersisyo, mag-swipe pataas o pihitin ang crown at piliin ang **Navigation**.
- 2. Piliin ang **Bearing**.
- 3. Kung kinakailangan, i-calibrate ang compass sa pamamagitan ng pagsunod sa mga tagubilin sa screen.
- 4. Ituro ang asul na arrow sa screen sa iyong target na lokasyon at pindutin ang gitnang button.
- 5. Kung hindi mo alam ang distansya at altitude papunta sa lokasyon, piliin ang **No**.
- 6. Pindutin ang crown para kilalanin ang itinakdang bearing.
- 7. Kung alam mo ang distansya at altitude papunta sa lokasyon, piliin ang **Yes**.
- 8. Ilagay ang distansya at altitude papunta sa lokasyon.
- 9. Pindutin ang crown para kilalanin ang itinakdang bearing.

Para gamitin ang bearing navigation nang hindi nag-eehersisyo:

- 1. Mag-scroll papunta sa **Map** sa pamamagitan ng pag-swipe pataas o pagpihit sa crown mula sa watch face.
- 2. Pindutin ang ibabang button upang buksan ang mga opsyon sa pagna-navigate.
- 3. Piliin ang **Bearing navigation**.
- 4. Kung kinakailangan, i-calibrate ang compass sa pamamagitan ng pagsunod sa mga tagubilin sa screen.
- <span id="page-40-0"></span>5. Ituro ang asul na arrow sa screen sa iyong target na lokasyon at pindutin ang gitnang button.
- 6. Kung hindi mo alam ang distansya at altitude papunta sa lokasyon, piliin ang **No** at sundan ang asul na arrow papunta sa lokasyon.
- 7. Kung alam mo ang distansya at altitude papunta sa lokasyon, piliin ang **Yes**.
- 8. Ilagay ang distansya at altitude papunta sa lokasyon at sundan ang asul na arrow papunta sa lokasyon. Ipapakita rin ng display ang natitirang distansya at altitude papunta sa lokasyon.
- 9. Pindutin ang ibabang button at piliin ang **New Bearing** para magtakda ng bagong bearing.
- 10. Pindutin ang ibabang button at piliin ang **Exit** para tapusin ang pagna-navigate.

# 5.4. Mga Ruta

Maaari mong gamitin ang iyong Suunto Race para mag-navigate sa mga ruta. Planuhin ang iyong ruta gamit ang Suunto app at ilipat ito sa iyong relo sa susunod na pag-sync.

Para mag-navigate sa isang ruta:

1. Mula sa watch face, mag-swipe pataas o pihitin ang crown at piliin ang **Map**.

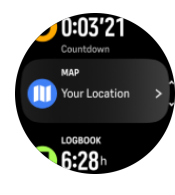

- 2. Sa display ng mapa, pindutin ang ibabang button.
- 3. Mag-scroll papunta sa **Routes** at pindutin ang crown upang buksan ang listahan mo ng mga ruta.
- 4. Mag-scroll papunta sa rutang gusto mong i-navigate at pindutin ang crown.

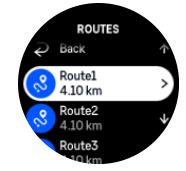

- 5. Piliin ang ruta sa pamamagitan ng pagpindot sa itaas na button.
- 6. Piliin ang **Start exercise** kung gusto mong gamitin ang ruta para sa pag-eehersisyo o piliin ang **Navigate only** kung gusto mo lamang i-navigate ang ruta.

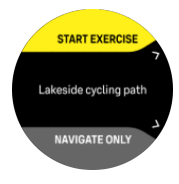

*PAALALA: Kung ina-navigate mo lamang ang ruta, walang ise-save o ila-log na kahit ano sa Suunto app.*

7. Kung kailangan mo lang i-navigate ang ruta, pindutin ang ibabang button at piliin ang **End navigation** para ihinto ang pagna-navigate. Kung nagna-navigate ka habang nageehersisyo, pindutin ang ibabang button at piliin ang **Breadcrumb** para ihinto ang pagnanavigate nang hindi itinitigil ang pag-eehersisyo.

<span id="page-41-0"></span>Kung naka-off ang mga offline na mapa, ang ruta lamang ang ipinapakita. I-adjust ang antas ng pag-zoom gamit ang crown.

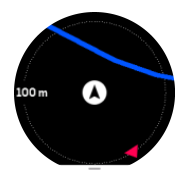

Habang nasa display ng nabigasyon ng ruta ka, maaari mong pindutin ang ibabang button upang buksan ang menu ng nabigasyon. Binibigyan ka ng menu ng mabilisang access sa mga aksyon sa pag-navigate tulad ng pag-save sa kasalukuyan mong lokasyon o pagpili ng ibang ina-navigate na ruta.

Ang lahat ng sport mode na may GPS ay mayroon ding opsyon para sa pagpili ng ruta. Tingnan ang *[4.2. Pag-navigate habang nag-eehersisyo](#page-24-0)*.

## Gabay sa pag-navigate

Habang nagna-navigate ka sa ruta, tinutulungan ka ng iyong relo na manatili sa wastong daan sa pamamagitan ng pagbibigay sa iyo ng karagdagang data sa navigation guidance field sa ibaba ng screen at padadalhan ka ng mga notipikasyon habang binabagtas mo ang ruta.

Halimbawa, kung lalampas ka ng 100 m (330 ft) sa ruta, aabisuhan ka ng relo na wala ka sa tamang ruta, at sasabihin nito sa iyo kapag nakabalik ka na sa tamang ruta.

Ipinapakita ng guidance field ang distansya sa susunod na waypoint (kung walang mga waypoint sa iyong ruta, ipapakita ang distansya sa dulo ng ruta). Kapag paparating ka na sa isang waypoint o POI sa ruta, makakatanggap ka ng popup na nagbibigay ng impormasyong nagpapakita ng distansya sa susunod na waypoint o POI.

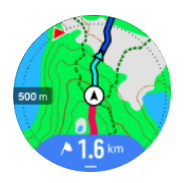

*PAALALA: Kung nagna-navigate ka sa isang rutang nagkukrus sa sarili nito, tulad ng figure-8, at nagkamali ka ng liko sa crossing, ipagpapalagay ng iyong relo na sinasadya mong pumunta sa ibang direksyon sa ruta. Ipinapakita ng relo ang susunod na waypoint batay sa kasalukuyang bagong direksyong binabagtas. Kaya bantayan ang iyong breadcrumb trail para masigurong tama ang dinaraanan mo kapag binabagtas mo ang isang komplikadong ruta.*

# Paliko-likong pag-navigate

Kapag gumagawa ng mga ruta sa Suunto app, maaari mong piliing i-activate ang mga tagubilin para sa paliko-likong pag-navigate. Kapag inilipat ang ruta sa iyong relo at ginamit ito para sa nabigasyon, bibigyan ka nito ng mga tagubilin para sa paliko-likong pag-navigate na may kasamang pang-alertong tunog at impormasyon kung saang direksyon liliko.

# 5.5. Mga point of interest

Ang isang point of interest, o POI, ay isang espesyal na lokasyon, gaya ng lugar na maganda para sa pag-camping o magandang tanawin sa isang mahabang trail, maaari mo itong i-save

<span id="page-42-0"></span>at i-navigate sa ibang pagkakataon. Puwede kang gumawa ng mga POI sa Suunto app mula sa isang mapa at hindi kailangang nasa lokasyong POI. Ginagawa ang isang POI sa iyong relo sa pamamagitan ng pag-save sa kasalukuyan mong lokasyon.

Tinutukoy ang POI sa pamamagitan ng:

- **•** Pangalan ng POI
- **•** Uri ng POI
- **•** Petsa at oras kung kailan ginawa
- **•** Latitude
- **•** Longitude
- **•** Elevation

Maaari kang mag-store sa iyong relo nang hanggang 250 POI.

#### 5.5.1. Pagdaragdag at pagbubura ng mga POI

Maaari kang magdagdag ng POI sa iyong relo gamit ang Suunto app o sa pamamagitan ng pag-save sa relo ng kasalukuyan mong lokasyon.

Kung gamit mo ang iyong relo sa labas at nakakita ka ng isang lugar na gusto mong i-save bilang isang POI, maaari mong direktang idagdag ang lokasyon sa iyong relo.

Para magdagdag ng POI gamit ang iyong relo:

- 1. Mag-swipe pataas o pihitin ang crown at piliin ang **Map**.
- 2. Mula sa display ng mapa, pindutin ang ibabang button.
- 3. Piliin ang **Your location** at pindutin ang crown.
- 4. Hintaying ma-activate ng relo ang GPS at hanapin ang iyong lokasyon.
- 5. Kapag ipinapakita ng relo ang iyong latitude at longitude, pindutin ang itaas na button para i-save ang iyong lokasyon bilang POI at piliin ang uri ng POI.
- 6. Bilang default, pareho ang pangalan ng POI sa uri ng POI (na may mga kasunod na numero). Maaari mong i-edit ang pangalan sa ibang pagkakataon sa Suunto app.

#### Pagbubura ng mga POI

Maaari kang mag-alis ng POI sa pamamagitan ng pagbura sa POI mula sa listahan ng POI sa relo o pag-alis nito sa Suunto app.

Para magbura ng POI sa iyong relo:

- 1. Mag-swipe pataas o pihitin ang crown at piliin ang **Map**.
- 2. Mula sa display ng mapa, pindutin ang ibabang button.
- 3. Piliin ang **POIs** at pindutin ang crown.
- 4. Mag-scroll papunta sa POI na gusto mong alisin sa relo at pindutin ang crown.
- 5. Mag-scroll hanggang sa dulo ng mga detalye at piliin ang **Delete**.

Kapag nagbura ka ng isang POI sa iyong relo, hindi ito permanenteng mabubura.

Para permanenteng burahin ang isang POI, kailangan mong burahin ang POI sa Suunto app.

#### 5.5.2. Pag-navigate sa isang POI

Maaari kang mag-navigate sa anumang POI na nasa listahan ng POI sa iyong relo.

#### <span id="page-43-0"></span>*PAALALA: Kapag nagna-navigate sa isang POI, gumagamit ang iyong relo ng full power GPS.*

Para mag-navigate sa isang POI:

- 1. Mag-swipe pataas o pihitin ang crown at piliin ang **Map**.
- 2. Mula sa display ng mapa, pindutin ang ibabang button.
- 3. Piliin ang **POIs** at pindutin ang crown.
- 4. Mag-scroll papunta sa POI na gusto mong i-navigate at pindutin ang crown.
- 5. Pindutin ang itaas na button o i-tap ang **Select**.
- 6. Piliin ang **Start exercise** kung gusto mong gamitin ang POI para sa pag-eehersisyo o piliin ang **Navigate only** kung gusto mo lamang i-navigate ang POI.

*PAALALA: Kung ina-navigate mo lamang ang POI, walang ise-save o ila-log sa Suunto app.*

7. Kung kailangan mo lang i-navigate ang ruta, pindutin ang ibabang button at piliin ang **End navigation** para ihinto ang pagna-navigate. Kung nagna-navigate ka habang nageehersisyo, pindutin ang ibabang button at piliin ang **Breadcrumb** para ihinto ang pagnanavigate nang hindi itinitigil ang pag-eehersisyo.

May dalawang view ang pag-navigate sa POI:

**•** POI view na may indicator ng direksyon at distansya papunta sa POI

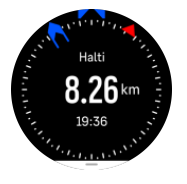

**•** map view na nagpapakita sa kasalukuyan mong lokasyon batay sa POI at breadcrumb trail mo (ang landas na nilakbay mo)

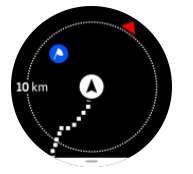

Pindutin ang crown upang magpalipat-lipat sa mga view.

*PAALALA: Kung naka-activate ang mga offline na mapa, magpapakita ang map view ng detalyadong mapa ng iyong kapaligiran.*

Sa map view, ipinapakita na kulay abo ang ibang mga kalapit na POI. Sa map view, maaari mong i-adjust ang antas ng pag-zoom sa pamamagitan ng pagpihit sa crown.

Habang nagna-navigate, maaari mong pindutin ang ibabang button upang buksan ang menu ng nabigasyon. Binibigyan ka ng menu ng mabilisang access sa mga detalye ng POI at mga aksyon tulad ng pag-save sa kasalukuyan mong lokasyon o pagpili ng ibang POI na inanavigate, pati na ang pagwawakas sa pag-navigate.

#### 5.5.3. Mga uri ng POI

Available ang mga sumusunod na uri ng POI sa Suunto Race:

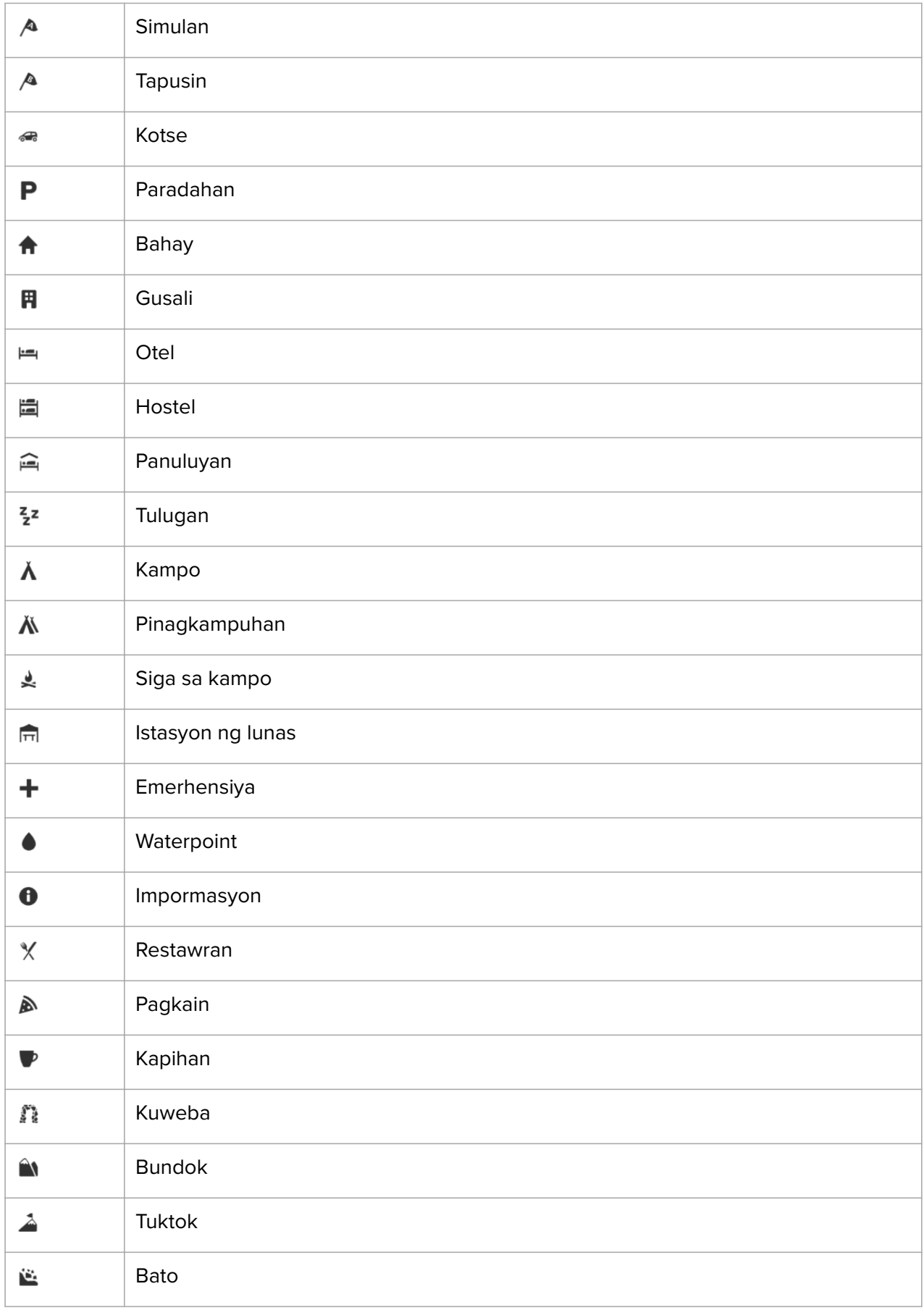

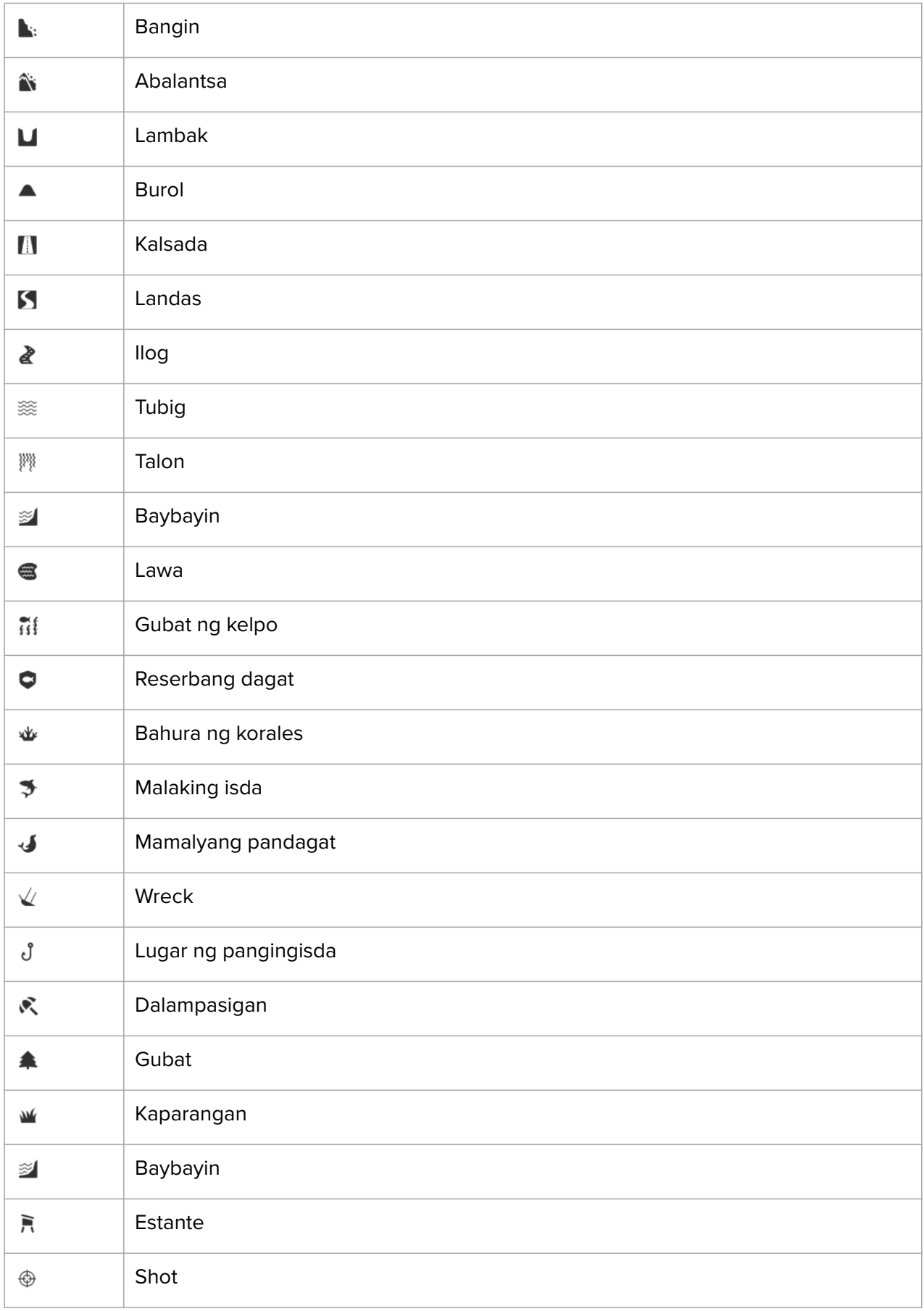

<span id="page-46-0"></span>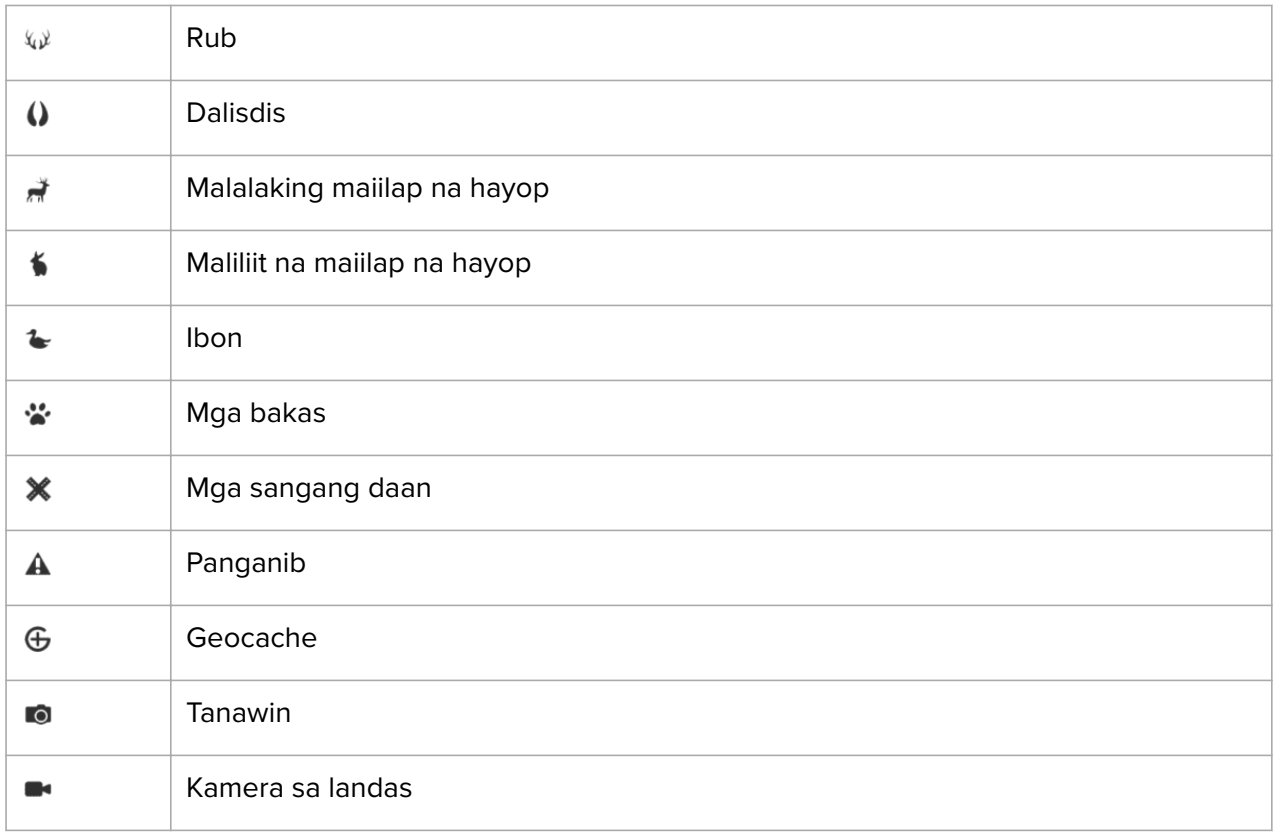

## 5.6. Patnubay sa pag-akyat

Kapag nagna-navigate ka sa isang ruta, bibigyan ka ng **Climb guidance** ng data sa pag-akyat.

Kapag nagpaplano ka ng ruta sa Suunto app, ipinapakita ng app ang ruta bilang mga seksyon, bawat isa ay minarkahan ng mga kulay batay sa kanilang data ng pag-akyat. Ang limang kategorya ng seksyon ay ang mga sumusunod:

- **•** Flat (Patag)
- **•** Uphill (Pasalunga)
- **•** Downhill (Pababa)
- **•** Climb (Paakyat)
- **•** Descent (Padalisdis)

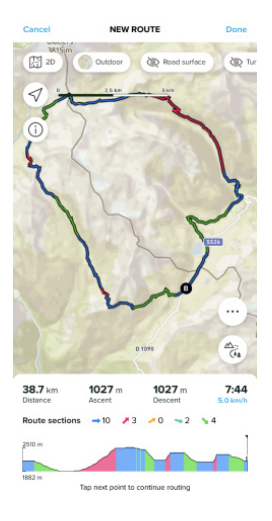

<span id="page-47-0"></span>Habang nagna-navigate gamit ang relo, pinduntin ang crown para magpalipat-lipat sa mga display. Ipinapakita ng view ng patnubay sa pag-akyat ang isang pangkalahatang-ideya ng taas ng ruta kung saan ka nagna-navigate. Ipapakita ang susunod na impormasyon:

- **•** itaas: ang kasalukuyan mong altitude
- **•** ibaba ng itaas na window: ang kabuuang tagal ng ehersisyo
- **•** gitna: graph ng taas ng ruta
- **•** ibaba ng graph: ang natitirang distansya ng nakaplanong ruta
- **•** babang kaliwa: ang natapos na pag-akyat/pagbaba
- **•** babang kanan: ang natitirang pag-akyat/pagbaba

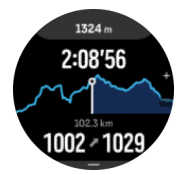

I-on ang korona para mag-zoom sa seksyong kasalukuyan mong kinaroroonan. Sa display ng seksyon, makikita mo ang susunod na impormasyon:

- **•** itaas: ang average na antas ng pag-akyat/pagbaba ng kasalukuyang seksyon
- **•** ibaba ng itaas na window: ang kabuuang tagal ng ehersisyo
- **•** gitna: graph ng taas ng ruta ng kasalukuyang seksyon
- **•** ibaba ng graph: ang natitirang distansya ng kasalukuyang seksyon
- **•** babang kaliwa: ang natapos nang pag-akyat/pagbaba sa kasalukuyang seksyon
- **•** babang kanan: ang natitirang pag-akyat/pagbaba ng kasalukuyang seksyon

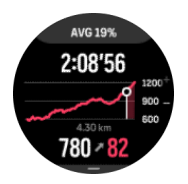

Maaari mong i-set ang mga setting ng patnubay sa pag-akyat habang nag-eehersisyo. Para palitan ang mga setting bago simulan ang ehersisyo, mag-scroll down mula sa start view at buksan ang **Climb guidance**. Para palitan ang mga setting habang nag-eehersisyo, i-pause ang ehersisyo at pindutin ang ibabang button. Buksan ang Control panel kung saan mo mahahanap ang **Climb guidance**. I-on o i-off ang **Mga Notipikasyon** ayon sa iyong mga kagustuhan. Buksan ang **Grade value** para piliin kung gusto mong makita ang data ng taas sa degree o porsiyento.

Kung io-on mo ang mga notipikasyon, aabisuhan ka ng relo tungkol sa mga paparating na pag-akyat at pagbaba at magbibigay sa iyo ng buod ng susunod na pag-akyat o pagbaba bago ito magsimula.

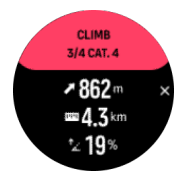

### 5.7. Ruler

Ang **Ruler** ay isang tool upang ipakita ang distansya sa pagitan ng iyong lokasyon at saanmang pipiliin mo sa mapa sa pamamagitan ng isang tuwid na linya.

Para gamitin ang ruler na ito, pindutin ang ibabang button habang nasa map view (habang nag-eehersisyo o hindi nag-eehersisyo). Kapag nagbukas ang **Navigation options**, mag-scroll pababa at i-on ang **Ruler**. Bumalik sa map view at pumili ng alinmang lugar sa mapa para sukatin ang distansya nito mula sa kasakuluyan mong posisyon sa pamamagitan ng isang tuwid na linya. Kapag hindi mo na kailangan ang ruler, maaari mo itong i-off sa Navigation options.

# <span id="page-49-0"></span>6. Mga widget

Binibigyan ka ng mga widget ng kapaki-pakinabang na impormasyon tungkol sa iyong aktibidad at pagsasanay. Maa-access ang mga widget mula sa watch face sa pamamagitan ng pag-swipe paitaas o pagpihit sa crown.

Posibleng mag-pin ng widget para sa mabilis at madaling pag-access. Mula sa watch face, pindutin ang crown at i-tap ang screen ng dalawang beses para piliin ang widget na gusto mong i-pin. Posibleng mag-pin ng widget sa **Customize** sa **Control panel**.

Maaaring i-on/i-off ang mga widget sa **Control panel** sa **Customize** > Widgets. Piliin ang mga widget na gusto mong gamitin sa pamamagitan ng pag-toggle on.

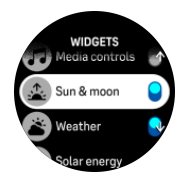

Maaari mo ring piliin ang mga widget na gusto mong gamitin sa iyong relo at kung anong pagkakasunod-sunod sa pamamagitan ng pag-on at pag-off at pagsasaayos sa mga ito sa Suunto app.

### 6.1. Panahon

Binibigyan ka ng weather widget ng impormasyon tungkol sa kasalukuyang panahon. Ipinapakita nito ang kasalukuyang temperatura, bilis at direksyon ng hangin, at kasalukuyang uri ng panahon bilang text at icon. Ang uri ng panahon ay maaaring, halimbawa, maaraw, maulap, maulan, atbp.

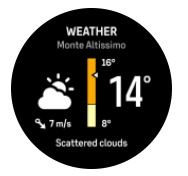

Mag-swipe pataas o pihitin ang crown upang makakita ng mas detalyadong datos sa panahon tulad ng kahalumigmigan, kalidad ng hangin, at tinatayang lagay ng panahon.

*TIP: Tiyaking nakakonekta ang iyong relo sa Suunto app upang makakuha ng pinakatumpak na datos sa panahon.*

# 6.2. Mga Notipikasyon

Kung naipares mo ang iyong relo sa Suunto app, puwede kang makakuha ng mga notipikasyon ng, halimbawa, mga paparating na tawag at mga mensaheng text sa iyong relo.

Kapag naipares mo sa app ang iyong relo, naka-on ang mga notipikasyon bilang default. Maaari mong i-off ang mga iyon sa mga setting sa ilalim ng **Notifications**.

*PAALALA: Maaaring hindi compatible sa Suunto Race ang mga mensaheng natatanggap mula sa ilang app na ginagamit para sa komunikasyon.*

Kapag dumating ang isang notipikasyon, may isang pop-up na lalabas sa watch face.

<span id="page-50-0"></span>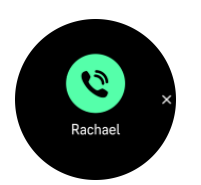

Pindutin ang crown para alisin ang popup. Kung hindi kasya ang mensahe sa screen, pihitin ang crown o mag-swipe pataas upang i-scroll ang buong text.

Sa ilalim ng **Actions**, maaari kang makipag-interact sa notipikasyon (nagbabago ang mga available na opsyon depende sa iyong telepono at kung alin sa mga mobile app mo ang nagpadala ng notipikasyon).

Para sa mga app na ginagamit sa komunikasyon, puwede mong gamitin ang iyong relo para magpadala ng **Quick reply**. Puwede mong piliin at baguhin ang mga naitakda nang mensahe sa Suunto app.

#### History ng notipikasyon

Kung mayroon kang hindi nabasang mga notipikasyon o hindi nasagot na mga tawag sa iyong mobile device, maaari mong tingnan ang mga iyon sa iyong relo.

Mula sa watch face, mag-swipe pataas at piliin ang notification widget at pihitin ang crown pagkatapos upang i-scroll ang history ng notipikasyon.

Maki-clear ang history ng notipikasyon kapag tiningnan mo ang mga mensahe sa iyong mobile device o kapag pinili mo ang **Clear all messages** sa notification widget.

### 6.3. Mga media control

Puwedeng gamitin ang iyong Suunto Race para kontrolin ang musika, podcast, at iba pang media na ipini-play sa iyong telepono o ikina-cast sa isa pang device mula sa iyong telepono.

*PAALALA: Kailangan mong ipares sa iyong telepono ang iyong relo bago mo magamit ang Media controls.*

Para ma-access ang media controls widget, mag-swipe pataas mula sa watch face o, habang nag-eehersisyo, pindutin ang crown hanggang sa makita ang media controls widget.

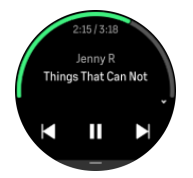

Sa media controls widget, i-tap ang play, kasunod na track, o naunang track para kontrolin ang iyong media.

Mag-swipe pataas o pihitin ang crown upang pumasok sa kumpletong setup ng mga media control.

Pindutin ang ibabang button upang lumabas sa media controls widget.

### 6.4. Heart rate

Binibigyan ka ng HR widget ng isang mabilis na snapshot ng iyong heart rate at ng isang 12 oras na graph ng iyong heart rate. Na-plot ang graph gamit ang iyong average na heart rate batay sa mga 24 na minutong time slot.

<span id="page-51-0"></span>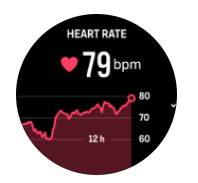

Isang magandang indicator ng iyong pag-recover ang iyong minimum na heart rate sa nakalipas na 12 oras. Kung mas mataas ito kaysa sa karaniwan, malamang ay hindi ka pa ganap na nakaka-recover mula sa huli mong sesyon ng pagsasanay.

Kung magre-record ka ng ehersisyo, ipapakita ng mga pang-araw-araw na value ng HR ang pagbilis ng iyong heart rate at ang pagtaas ng konsumo ng calorie mula sa iyong pagsasanay. Ngunit tandaang ang graph at mga rate ng konsumo ay mga average. Kung aabot sa 200 bpm ang iyong heart rate habang nag-eehersisyo, hindi ipapakita ng graph ang maximum na value, at sa halip, ipapakita nito ang average mula sa nakalipas na 24 na minuto kung kailan naabot mo ang nabanggit na pinakamataas na rate.

Upang makita ang mga pang-araw-araw na value ng HR widget, kailangang i-activate ang feature na pang-araw-araw na HR. Maaari mong i-toggle on o i-toggle off ang feature sa mga setting sa **Activity** o mag-scroll pababa papunta sa dulo ng HR widget at i-activate ito doon.

Kapag naka-on ang feature na ito, regular na ia-activate ng iyong relo ang sensor ng optical heart rate upang suriin ang iyong heart rate. Bahagya nitong pinapalakas ang konsumo ng baterya.

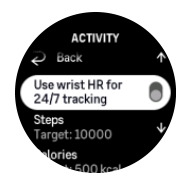

Sa oras na ma-activate ito, kailangan ng iyong relo ng 24 na minuto bago nito maipakita ang impormasyon tungkol sa heart rate.

Mag-swipe pakanan o pindutin ang ibabang button upang bumalik sa view ng watch face.

### 6.5. Pag-recover, HRV (Heart Rate Variability)

Ang Heart Rate Variability (HRV) ay isang sukat ng pagkakaiba-iba ng oras sa pagitan ng mga tibok ng puso, at isang magandang predictor ng pangkalahatang kalusugan at kagalingan ang value nito.

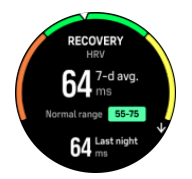

Makakatulong sa iyo ang HRV na maunawaan ang iyong estado ng pag-recover, at sinusukat nito ang iyong pisikal at mental na stress at ipinapahiwatig kung gaano kahanda magsanay ang iyong katawan.

Upang makakuha ng epektibong average na HRV, kailangan mong i-track ang iyong pagtulog nang hindi bababa sa tatlong beses bawat linggo sa loob ng mas mahabang panahon upang maitakda ang iyong HRV range.

<span id="page-52-0"></span>Maaaring humantong sa mga pagbabago sa HRV ang iba't ibang sitwasyon at kondisyon gaya ng isang nakakarelaks na bakasyon, pisikal at mental na pagpapakapagod, o pagkakaroon ng trangkaso.

*TIP: Mangyaring sumangguni sa [www.suunto.com](http://www.suunto.com) o sa Suunto app upang matuto nang higit pa tungkol sa HRV recovery.*

# 6.6. Progreso

Binibigyan ka ng progress widget ng datos na makakatulong sa iyong madagdagan ang iyong load ng pagsasanay sa loob ng mas mahabang panahon, ito man ay dalas, tagal, o tindi ng pagsasanay.

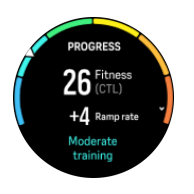

Nakakakuha ang bawat sesyon ng pagsasanay ng Training Stress Score (TSS) (batay sa tagal at tindi), at ang value na ito ang batayan para sa pagkalkula ng load ng pagsasanay para sa mga average sa maikli at mahabang panahon. Mula sa TSS value na ito, makakalkula ng iyong relo ang iyong fitness level (tinutukoy bilang VO<sub>2</sub>max), CTL (Chronic Training Load), at mabibigyan ka rin nito ng isang estimasyon ng iyong lactate threshold at ng isang prediksyon ng iyong bilis sa pagktakbo sa iba't ibang distansya.

Ang ramp rate ay isang sukatang sumusubaybay sa rate ng pagtaas o pagbaba ng iyong fitness sa loob ng nakatakdang oras.

Tinutukoy ang iyong aerobic fitness level bilang  $VO<sub>2</sub>$ max (maximal na konsumo ng oxygen), isang lubos na kilalang sukat ng aerobic endurance capacity. Sa ibang salita, ipinapakita ng VO₂max kung gaano kahusay na magagamit ng iyong katawan ang oxygen. Kapag mas mataas ang iyong VO<sub>2</sub>max, mas mahusay mong magagamit ang oxygen.

Ang pagtatantya ng iyong fitness level ay batay sa pagtukoy ng tugon ng iyong heart rate sa bawat na-record na pagtakbo o paglalakad na ehersisyo. Para matantya ang iyong fitness level, mag-record ng pagtakbo o paglalakad na may tagal na kahit 15 minuto habang suot ang iyong Suunto Race.

Ipinapakita rin ng widget ang iyong natantyang fitness age. Ang fitness age ay isang sukatang value na muling nag-iinterpret sa iyong VO2max value batay sa edad.

*PAALALA: Ang pagpapabuti sa VO₂max ay talagang nakadepende sa isang indibidwal at sa mga salik gaya ng edad, kasarian, genetics, at background sa pagsasanay. Kung talagang fit ka na, magiging mas mabagal ang pagpapataas sa iyong fitness level. Kung kakasimula mo pa lamang na regular na mag-ehersisyo, maaari kang makakita ng mabilis na pagtaas ng fitness.*

*TIP: Mangyaring sumangguni sa [www.suunto.com](http://www.suunto.com) o sa Suunto app upang matuto nang higit pa tungkol sa konsepto ng pag-aanalisa ng load ng pagsasanay ng Suunto.*

# <span id="page-53-0"></span>6.7. Pagsasanay

Binibigyan ka ng training widget ng impormasyon tungkol sa load ng pagsasanay para sa kasalukuyang linggo at bininigay din nito ang kabuuang tagal sa lahat ng iyong mga sesyon ng pagsasanay.

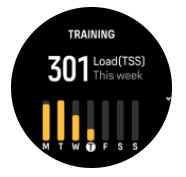

Binibigyan ka rin ng widget na ito ng patnubay sa iyong kaanyuan, kung nagsisimula nang mabawasan ang iyong fitness, kung napapanatili mo ito, o kung kasalukuyan kang produktibo pagdating sa pagsasanay.

Ang CTL (Chronic Training Load) value ay isang weighted average ng iyong pangmatagalang TSS (Training Stress Score), kapag mas madalas kang nagsasanay, mas mataas ang iyong fitness.

Ang ATL (Acute Training Load) value ay ang 7-linggong weighted average ng iyong TSS, at itina-track nito kung gaano ka kapagod sa kasalukuyan.

Ipinapakita ng TSB (Training Stress Balance) value ang iyong kaanyuan, na siyang pagkakaiba sa pagitan ng pangmatagalang chronic training load (CTL) at panandaliang acute training load (ATL).

*TIP: Mangyaring sumangguni sa [www.suunto.com](http://www.suunto.com) o sa Suunto app upang matuto nang higit pa tungkol sa konsepto ng pag-aanalisa ng load ng pagsasanay ng Suunto.*

# 6.8. Pag-recover, pagsasanay

Ipinapakita ng recovery training widget ang iyong kasalukuyang kaanyuan at ang iyong mga pakiramdam sa pag-eehersisyo noong nakaraang linggo gayundin ang iyong nakaraang 6 na linggo. Pakitandaang kailangan mong irehistro ang iyong pakiramdam pagkatapos ng bawat ehersisyo upang makuha ang datos na ito, tingnan ang *[4.11. Pakiramdam](#page-31-0)*.

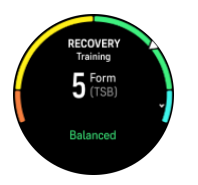

Sasabihin din sa iyo ng widget na ito kung paano tumutugma ang iyong pag-recover sa iyong kasalukuyang load ng pagsasanay.

*TIP: Mangyaring sumangguni sa [www.suunto.com](http://www.suunto.com) o sa Suunto app upang matuto nang higit pa tungkol sa konsepto ng pag-aanalisa ng load ng pagsasanay ng Suunto.*

# 6.9. Oxygen sa dugo

*BABALA: Suunto Race ay hindi isang medikal na device at hindi nilalayon ng isinasaad ng Suunto Race na antas ng oxygen sa dugo na magbigay ng diagnosis o sumubaybay ng mga medikal na kondisyon.*

<span id="page-54-0"></span>Puwede mong sukatin ang antas ng oxygen sa iyong dugo gamit ang Suunto Race. Mula sa view ng watch face, mag-swipe pataas o pihitin ang crown para mag-scroll at piliin ang Blood oxygen widget.

Puwedeng maging indikasyon ang antas ng oxygen sa dugo ng sobrang pagsasanay o labis na pagkapagod at puwede ring maging kapaki-pakinabang na indikasyon ng progreso ng aklimasyon sa mataas na altitude.

Ang normal na antas ng oxygen sa dugo ay nasa pagitan ng 96% at 99% sa antas ng tubigdagat. Sa matataas na altitude, puwedeng bahagyang mas mababa ang mga healthy value. Kapag matagumpay ang aklimasyon sa mataas na altitude, tataas muli ang value.

Kung paano sukatin ang antas ng oxygen sa iyong dugo mula sa Blood oxygen widget:

- 1. Piliin ang **Measure now**.
- 2. Huwag igalaw ang iyong kamay habang nagsusukat ang relo.
- 3. Kung pumalya ang pagsukat, sundin ang mga tagubilin sa relo.
- 4. Kapag natapos na ang pagsukat, ipapakita ang value ng oxygen sa iyong dugo.

Puwede mo ring sukatin ang antas ng oxygen sa iyong dugo sa iyong *6.10. Pagtulog*.

### 6.10. Pagtulog

Mahalaga ang magandang tulog sa gabi para sa isang malusog na isip at katawan. Maaari mong gamitin ang iyong relo upang i-track ang iyong pagtulog at subaybayan kung ilan ang average na dami ng oras ng tulog ang nakukuha mo.

Kapag isinuot mo ang iyong relo sa pagtulog, ita-track ng Suunto Race ang iyong pagtulog batay sa datos ng accelerometer.

Para i-track ang pagtulog:

- 1. Mula sa watch face, mag-scroll pababa at piliin ang **Sleep**.
- 2. I-on ang **Sleep tracking**.

Puwede mong piliing ilagay ang iyong relo sa Do Not Disturb mode sa oras ng pagtulog mo at piliin din kung gusto mong sukatin ang iyong Blood oxygen at HRV tracking habang natutulog ka.

Kapag na-enable mo na ang pag-track ng pagtulog, maaari mo ring itakda ang iyong target sa pagtulog. Kailangan ng isang karaniwang adult ng 7 hanggang 9 na oras ng tulog sa isang araw, bagaman maaaring iba ang iyong ideyal na tagal ng tulog kaysa sa karaniwan.

### Mga trend sa pagtulog

Pagkagising mo, may bubungad sa iyong buod ng iyong pagtulog. Kasama sa buod, halimbawa, ang kabuuang durasyon ng iyong pagtulog, pati na rin ang tinantyang oras na gising ka (gumagalaw-galaw) at ang oras na nasa malalim kang pagtulog (walang paggalaw).

Karagdagan pa sa buod ng pagtulog, maaari mong subaybayan ang pangkalahatan mong trend sa pagtulog gamit ang sleep widget. Mula sa watch face, mag-swipe pataas o pihitin ang crown hanggang sa makita mo ang **Sleep** widget. Ipinapakita ng unang view ang huli mong pagtulog at ang isang graph ng nakalipas na pitong araw.

<span id="page-55-0"></span>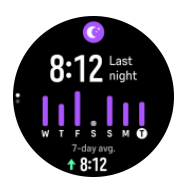

Habang nasa sleep widget, maaari kang mag-swipe pataas upang makita ang mga detalye ng iyong huling pagtulog.

*PAALALA: Batay lamang sa paggalaw ang lahat ng mga pagsukat sa pagtulog, kaya mga pagtatantya ang mga ito na maaaring hindi sumasalamin sa aktuwal mong mga nakagawian sa pagtulog.*

# Pagsukat sa heart rate, oxygen sa dugo, at heart rate variability (HRV) habang natutulog

Kapag isinuot mo ang iyong relo sa gabi, maaari kang makakuha ng karagdagang feedback tungkol sa iyong heart rate, HRV, at antas ng oxygen sa dugo habang natutulog.

# Awtomatikong Do Not Disturb mode

Maaari mong gamitin ang awtomatikong Do Not Disturb na setting upang awtomatikong ienable ang Do Not Disturb mode habang natutulog ka.

# 6.11. Mga hakbang at mga calorie

Sinusubaybayan ng iyong relo ang pangkalahatang antas ng iyong aktibidad sa buong araw. Isa itong mahalagang salik kung plano mo lamang na maging fit at malusog o kung nagsasanay ka para sa isang paparating na kompetisyon.

Mabuti ang maging aktibo, ngunit kapag nagsasanay nang matindi, kailangan mong magkaroon ng mga wastong araw ng pahinga na may mababang aktibidad.

Awtomatikong nagre-reset ang counter ng aktibidad sa hatinggabi araw-araw. Sa katapusan ng linggo (Linggo), nagbibigay ang relo ng buod ng iyong aktibidad na nagpapakita ng iyong average para sa linggo at mga araw-araw na kabuuan.

Binibilang ng iyong relo ang mga hakbang gamit ang isang accelerometer. Naiipon ang kabuuang bilang ng hakbang 24/7 gayundin habang nagre-record ng mga sesyon ng pagsasanay at iba pang mga aktibidad. Gayunpaman, hindi nabibilang ang mga hakbang sa ilang partikular na sports, tulad ng paglangoy at pagbibisikleta.

Ang value sa pinakataas ng widget ay ang kabuuang bilang ng hakbang para sa araw na iyon at ang value sa pinakababa ay ang natantyang dami ng aktibong calorie na natunaw mo na sa araw na iyon. Sa ibaba nito, makikita mo ang kabuuang dami ng natunaw na calorie. Kabilang sa kabuuan ang mga aktibong calorie at ang iyong Basal Metabolic Rate o BMR (tingnan sa ibaba).

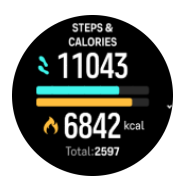

<span id="page-56-0"></span>Ipinapahiwatag ng mga kalahating bilog sa widget kung gaano ka na kalapit sa iyong mga layunin sa pang-araw-araw na aktibidad. Maaaring i-adjust ang mga target na ito ayon sa mga personal mong kagustuhan (tingnan sa ibaba).

Maaari mo ring tingnan ang iyong mga hakbang at natunaw na mga calorie sa nakalipas na pitong araw sa pamamagitan ng pag-swipe pataas mula sa widget.

# Mga layunin sa aktibidad

Maaari mong i-adjust ang iyong mga pang-araw-araw na layunin para sa mga hakbang at mga calorie. Mula sa mga setting, piliin ang **Activity** upang buksan ang mga setting ng layunin sa aktibidad.

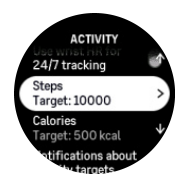

Kapag itinatakda ang iyong layunin para sa bilang ng mga hakbang, tukuyin mo ang kabuuang bilang ng mga hakbang para sa araw na iyon.

Nakabatay ang kabuuang dami ng natunaw mong calorie bawat araw sa dalawang salik: ang iyong Basal Metabolic Rate (BMR) at ang iyong pisikal na aktibidad.

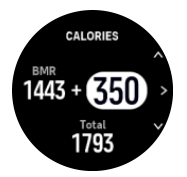

Ang iyong BMR ay ang dami ng calorie na natutunaw ng iyong katawan habang nagpapahinga. Ito ang mga calorie na kailangan mo upang panatilihing mainit-init ang iyong katawan at magsagawa ng mga basic na function tulad ng pagkisap ng iyong mga mata o pagpintig ng iyong puso. Ang bilang na ito ay batay sa iyong personal na profile, kabilang ang mga salik tulad ng edad at kasarian.

Kapag magtatakda ka ng layunin mo para sa calorie, tukuyin mo kung gaano karaming calorie ang nais mong matunaw bilang karagdagan sa iyong BMR. Ito ang tinatawag na mga aktibong calorie mo. Ang bilog sa palibot ng display ng aktibidad ay umuusad ayon sa kung gaano karaming aktibong calorie ang natunaw mo sa buong araw kumpara sa iyong layunin.

# 6.12. Araw at Buwan

Mula sa watch face, mag-swipe pataas o pihitin ang crown para mag-scroll papunta sa sun and moon widget. Ibibigay sa iyo ng iyong relo ang oras hanggang sa susunod na paglubog o pagsikat ng araw, depende sa kung alin ang mauuna.

Kung pipiliin mo ang widget, makakakuha ka ng mas maraming detalye tulad ng oras ng pagsikat at paglubog ng araw, gayundin ang kasalukuyang anyo ng buwan.

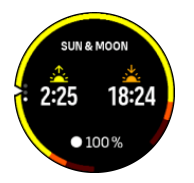

# <span id="page-57-0"></span>6.13. Logbook

Nagbibigay ang iyong relo ng isang overview ng iyong aktibidad ng pagsasanay gamit ang isang logbook.

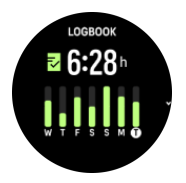

Sa logbook, makikita mo ang buod ng iyong kasalukuyang linggo ng pagsasanay. Kabilang sa buod ang kabuuang tagal at ang isang overview kung aling araw ka nag-ehersisyo.

Ang pag-swipe pataas ay magbibigay sa iyo ng impormasyon kung aling mga aktibidad ang ginawa mo at kung kailan. Ang pagpili ng isa sa mga aktibidad, sa pamamagitan ng pagpindot sa crown, ay magbibigay sa iyo ng mas marami pang detalye at pati na rin ng posibilidad na mabura ang aktibidad mula sa iyong logbook.

## 6.14. Mga resource

Magandang indikasyon ng antas ng enerhiya ng iyong katawan ang mga resource, na direktang naiimpluwensyahan ang iyong kakayahang harapin ang stress at mga hamon sa araw-araw.

Ginagamit ng stress at pisikal na aktibidad ang iyong mga resource, habang ibinabalik naman ang mga ito ng pahinga at pag-recover. Isang mahalagang bahagi ng pagtiyak na mayroon ang iyong katawan ng mga kailangan nitong resource ang magandang tulog.

Kapag matataas ang iyong resource level, malamang ay maganda at malakas ang iyong pakiramdam. Kung tatakbo ka kapag matataas ang iyong resource, posibleng maging mahusay ang iyong pagtakbo dahil mayroon ang iyong katawan ng enerhiyang kailangan nito para umangkop at humusay bilang resulta.

Kung mata-track mo ang iyong mga resource, magagawa mong matalinong pamahalaan at gamitin ang mga ito. Maaari mo ring gamitin ang iyong mga resource level bilang gabay sa pagtukoy ng mga salik sa stress, mga personal na estratehiya sa pag-boost ng epektibong pag-recover, at epekto ng magandang nutrisyon.

Gumagamit ang stress at pag-recover ng mga reading ng optical heart sensor at para makuha ang mga iyon sa isang araw, dapat naka-enable ang pang-araw-araw na HR, tingnan ang *[6.4.](#page-50-0) [Heart rate](#page-50-0)*.

Mahalaga na ang iyong Max HR at Rest HR ay nakatakdang tumugma sa iyong heart rate para masiguro na mga tumpak na reading ang makukuha mo. Bilang default, nakatakda ang Rest HR sa 60 bpm at ang Max HR ay nakabase sa iyong edad.

Madaling mabago ang mga value ng HR na ito sa mga setting sa ilalim ng **General** » **Personal**.

*TIP: Gamitin ang pinakamababang reading ng heart rate na nasukat habang natutulog ka bilang iyong Rest HR.*

Mula sa watch face, pihitin ang crown o mag-swipe pataas upang mag-scroll papunta sa resources widget.

<span id="page-58-0"></span>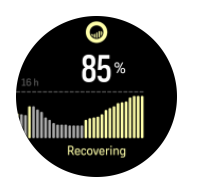

Ipinapahiwatig ng kulay sa paligid ng widget icon ang iyong pangkalahatang resource level. Kung kulay berde ito, ibig sabihin, nakaka-recover ka na. Sinasabi sa iyo ng status ang kasalukuyan mong kalagayan (aktibo, hindi aktibo, nagre-recover o naii-stress). Ipinapakita ng bar chart ang iyong mga resource sa nakalipas na 16 oras, at ang value ng porsyento ay isang pagtatantya ng iyong kasalukuyang resource level.

# 6.15. Alti at Baro

Ang Suunto Race ay patuloy na sinusukat ang ganap na air pressure gamit ang built-in na sensor ng pressure. Batay sa sukat na ito at sa iyong altitude reference value, kinakalkula nito ang altitude o air pressure.

*MAG-INGAT: Panatilihing walang dumi at buhangin ang paligid ng dalawang butas ng sensor ng air pressure na nasa gawing alas-sais sa gilid ng iyong relo. Huwag kailanmang magpasok ng anumang bagay sa mga butas dahil puwedeng masira nito ang sensor.*

Mula sa watch face, mag-swipe pataas o pihitin ang crown upang mag-scroll papunta sa alti and baro widget. May tatlong view ang widget na maaaring ma-access sa pamamagitan ng pag-swipe pataas at pababa. Ipinapakita ng unang view ang kasalukuyang altitude.

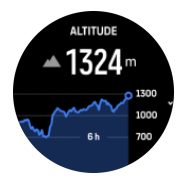

Mag-swipe pataas upang makita ang barometric pressure at ang graph ng barometer trend.

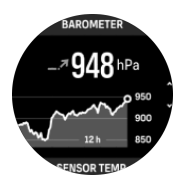

Muling mag-swipe pataas upang makita ang temperatura.

Mag-swipe pababa o pindutin ang ibabang button upang bumalik.

Tiyaking nakatakda nang tama ang iyong altitude reference value (tingnan ang *[3.18.](#page-20-0) [Altimeter](#page-20-0)*). Makikita ang altitude ng kasalukuyan mong lokasyon sa karamihan ng mga topographic na mapa o sa mga pangunahing on-line na serbisyo ng mapa gaya ng Google Maps.

Nakakaapekto sa mga reading ng altitude ang mga pagbabago sa mga lokal na kondisyon ng panahon. Kung madalas magbago ang lokal na kondisyon ng panahon, dapat mong regular na i-reset ang altitude reference value, mas mabuti bago mo simulan ang iyong susunod na paglalakbay.

# <span id="page-59-0"></span>Awtomatikong alti-baro profile

Nagdudulot ng pagbabago sa air pressure ang mga pagbabago sa kondisyon ng panahon at altitude. Para mapangasiwaan ito, awtomatikong magpapalipat-lipat ang Suunto Race sa paginterpret sa mga pagbabago sa air pressure bilang mga pagbabago sa altitude at sa kondisyon ng panahon batay sa iyong paggalaw.

Kapag nakaramdam ang iyong relo ng bertikal na paggalaw, lilipat ito sa pagsukat ng altitude. Kapag tinitingnan mo ang graph ng altitude, naa-update ito nang may maximum na pagkaantala na 10 segundo.

Kung hindi nagbabago ang iyong altitude (mas mababa sa 5 metro ng bertikal na paggalaw sa loob ng 12 minuto), ii-interpret ng iyong relo ang mga pagbabago sa air pressure bilang mga pagbabago sa kondisyon ng panahon at ia-adjust nito ang barometer graph alinsunod dito.

### 6.16. Compass

Ang Suunto Race ay may gyro-assisted na compass na nagbibigay sa iyo ng kakayahang iorient ang iyong sarili ayon sa magnetic na hilaga. Ang tilt-compensated na compass ay nagbibigay sa iyo ng mga tumpak na reading kahit na hindi ganap na nakapahalang ang compass.

Maaari mong ma-access ang compass sa pamamagitan ng pag-swipe pataas sa watch face o sa pamamagitan ng pagpihit sa crown at pagpili sa **Compass**.

Kabilang sa compass widget ang sumusunod na impormasyon:

- **•** Arrow na nakaturo sa magnetic na hilaga
- **•** Heading na cardinal
- **•** Heading sa degrees
- **•** Altitude
- **•** Barometric pressure

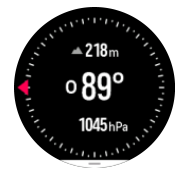

Para lumabas sa compass widget, pindutin ang ibabang button.

Habang nasa compass widget ka, maaari kang mag-swipe pataas mula sa ibaba ng screen upang buksan ang listahan ng mga shortcut. Binibigyan ka ng mga shortcut ng mabilisang access papunta sa mga aksyon sa pag-navigate tulad ng pagtingin sa mga coordinate ng kasalukuyan mong lokasyon o pagpili ng rutang ina-navigate.

#### 6.16.1. Pagka-calibrate sa compass

Kung hindi na-calibrate ang compass, ipo-prompt kang i-calibrate ito kapag pumasok ka sa compass widget.

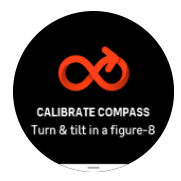

<span id="page-60-0"></span>*PAALALA: Kusang naka-calibrate ang compass kapag ginagamit ito, ngunit kapag naapektuhan ang relo ng malalakas na magnetic field o malakas na pagbagsak, maaaring mali ang ipakitang direksyon ng compass. Isagawa ang pagka-calibrate para solusyunan ang isyung ito.*

#### 6.16.2. Pagtatakda ng deklinasyon

Upang matiyak ang tamang mga reading ng compass, magtakda ng tumpak na value ng deklinasyon.

Ang mga mapang papel ay nakaturo sa totoong hilaga. Gayunpaman, ang mga compass ay nakaturo sa magnetic na hilaga – isang rehiyon sa itaas ng Mundo kung saan humihila ang mga magnetic field ng Mundo. Dahil wala sa parehong lokasyon ang magnetic na Hilaga at totoong Hilaga, dapat mong itakda ang deklinasyon sa iyong compass. Ang anggulo sa pagitan ng magnetic at totoong hilaga ay ang iyong deklinasyon.

Lumilitaw ang value ng deklinasyon sa karamihan ng mga mapa. Nagbabago taon-taon ang lokasyon ng magnetic north, kaya ang pinakatumpak at updated na value ng deklinasyon ay maaaring makita sa mga website gaya ng *[www.magnetic-declination.com](http://www.magnetic-declination.com)*.

Gayunpaman, ang mga orienteering map ay iginuguhit kaugnay ng magnetic na hilaga. Kung gumagamit ka ng orienteering map, kailangan mong i-off ang pagtatama sa deklinasyon sa pamamagitan ng pagtatakda sa value ng deklinasyon sa 0 degree.

Maaari mong itakda ang value ng iyong deklinasyon sa **Settings** sa ilalim ng **Navigation** » **Declination**.

# 6.17. Timer

May kasamang stopwatch at countdown timer ang iyong relo para sa basic na pagsukat ng oras. Mula sa watch face, mag-swipe pataas o pihitin ang crown hanggang sa makarating ka sa timer widget.

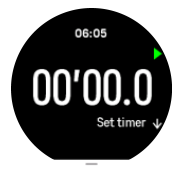

Sa unang pagpasok mo sa widget, ipapakita nito ang stopwatch. Pagkatapos noon, naaalala nito kung ano ang huli mong ginamit, kung ang stopwatch ba o ang countdown timer.

Mag-swipe pataas upang buksan ang **Set timer** na menu ng mga shortcut kung saan maaari mong baguhin ang mga setting ng timer.

# **Stopwatch**

Simulan at ihinto ang stopwatch sa pamamagitan ng pagpindot sa itaas na button. Maaari kang magpatuloy sa pamamagitan ng pagpindot muli sa itaas na button. Mag-reset sa pamamagitan ng pagpindot sa ibabang button.

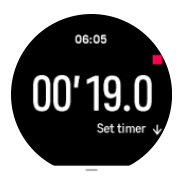

Lumabas sa timer sa pamamagitan ng pagpindot sa ibabang button.

## Countdown timer

Sa timer widget, mag-swipe pataas upang buksan ang menu ng mga shortcut. Mula roon, maaari kang pumili ng paunang tinukoy na oras ng countdown o lumikha ng custom na oras ng countdown.

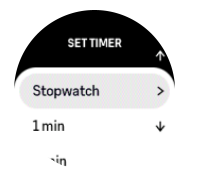

Tumigil at mag-reset kung kinakailangan gamit ang gitna at ibabang button.

Lumabas sa countdown timer sa pamamagitan ng pagpindot sa ibabang button.

# <span id="page-62-0"></span>7. Ang mga gabay ng SuuntoPlus<sup>™</sup>

Ang mga gabay ng SuuntoPlus™ ay nagbibigay ng real-time na gabay sa iyong relong Suunto mula sa paborito mong sports at outdoor na mga serbisyo. Mahahanap mo rin ang mga bagong gabay sa SuuntoPlus™ Store o maaari kang gumawa ng bago gamit ang mga tool gaya ng workout planner ng Suunto app.

Para sa karagdagang impormasyon tungkol sa lahat ng available na gabay at kung paano isync ang 3rd party na mga gabay sa iyong device, bumisita sa *[www.suunto.com/suuntoplus/](http://www.suunto.com/suuntoplus/#HowToGuides) [#HowToGuides](http://www.suunto.com/suuntoplus/#HowToGuides)*.

Para piliin ang SuuntoPlus™ na mga gabay sa iyong relo:

- 1. Bago mo simulan ang pagre-record ng ehersisyo, mag-swipe pataas o pihitin ang crown at piliin ang **SuuntoPlus™**.
- 2. Mag-scroll papunta sa gabay na gusto mong gamitin at pindutin ang crown.
- 3. Bumalik sa start view at simulan ang iyong ehersisyo gaya ng karaniwan.
- 4. Pindutin ang crown hanggang sa makarating ka sa SuuntoPlus™ na gabay, na ipinapakita bilang nakahiwalay na display.

*PAALALA: Siguruhing ang iyong Suunto Race ay may pinakabagong bersyon ng software at na nai-sync mo sa Suunto app ang iyong relo.*

# <span id="page-63-0"></span>8. Ang mga SuuntoPlus<sup>™</sup> sports app

Ang mga SuuntoPlus™ sports app ay dinaragdagan ang iyong Suunto Race ng mga bagong tool at bagong insight para bigyan ka ng inspirasyon at mga bagong paraan para ma-enjoy ang iyong aktibong lifestyle. Makikita mo ang mga bagong sports app sa SuuntoPlus™ Store kung saan ipina-publish ang mga bagong app para sa iyong Suunto Race. Piliin ang mga nakawiwili para sa iyo at i-sync ang mga ito sa iyong relo at mas makikinabang ka sa iyong mga ehersisyo!

Para gamitin ang mga SuuntoPlus<sup>™</sup> sports app:

- 1. Bago mo simulan ang pagre-record ng ehersisyo, mag-scroll pababa at piliin ang **SuuntoPlus™**.
- 2. Piliin ang sports app na gusto mo.
- 3. Kung gumagamit ang sports app ng isang external device o sensor, awtomatiko itong kokonekta.
- 4. Mag-scroll pataas papuntang start view at simulan ang iyong ehersisyo gaya ng karaniwan.
- 5. Mag-swipe pakaliwa o pindutin ang crown hanggang sa makarating ka sa sports app na SuuntoPlus™, na ipinapakita bilang nakahiwalay na display.
- 6. Pagkatapos mong tumigil sa pagre-record ng ehersisyo, puwede mong makita ang mga resulta ng SuuntoPlus™ sports app sa buod, kung mayroong mahalagang resulta.

Puwede mong piliin sa Suunto app kung aling mga SuuntoPlus™ sports app ang gusto mong gamitin sa relo. Bumisita sa *[Suunto.com/Suuntoplus](https://www.suunto.com/Suuntoplus)* para makita kung aling mga sports app ang available para sa iyong relo.

*PAALALA: Siguruhing ang iyong Suunto Race ay may pinakabagong bersyon ng software at na nai-sync mo sa Suunto app ang iyong relo.*

# <span id="page-64-0"></span>9. Pag-iingat at suporta

# 9.1. Mga gabay sa pangangalaga

Ingatan ang relo – huwag ito ibabangga o ibabagsak.

Sa karaniwang mga sitwasyon, hindi kakailanganing ayusin ang relo. Palaging banlawan ito gamit ang malinis na tubig, banayad na sabon, at dahan-dahang linisin ang kaha gamit ang mamasa-masa at malambot na tela o chamois.

Gumamit lamang ng mga orihinal na aksesorya ng Suunto - ang pinsalang sanhi ng mga hindi orihinal na aksesorya ay hindi sagot ng warranty.

# 9.2. Baterya

Ang itatagal ng baterya sa isang pag-charge ay depende sa kung paano mo ginagamit ang relo at sa kung anong mga kundisyon. Ang mabababang temperatura, halimbawa, ay nakakabawas sa itatagal ng isang pag-charge. Sa pangkalahatan, ang kakayahan ng mga rechargeable battery ay bumababa habang tumatagal.

*PAALALA: Kung sakaling may hindi normal na pagbaba sa kakayahan dahil sa may depektong baterya, sinasagot ng Suunto ang pagpapalit sa baterya sa loob ng isang taon o sa maximum na 300 beses na pagcha-charge, alinman ang mauna.*

Kung ang antas ng charge ng baterya ay wala nang 20% at pagkatapos ay 5%, ipapakita ng iyong relo ang icon ng mababang baterya. Kapag napakababa na ng antas ng charge ng baterya, mapupunta sa low power mode ang iyong relo at magpapakita ng charge icon.

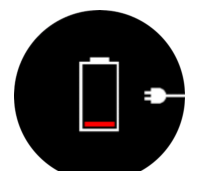

Gamitin ang kasamang USB cable para i-charge ang iyong relo. Kapag medyo mataas na ang antas ng baterya, gigising ang relo mula sa lower power mode.

# 9.3. Pagtatapon

Mangyaring itapon ang aparato sa naaangkop na paraan, na itinuturing ito bilang basurang elektroniko. Huwag itong ihahagis sa basurahan. Kung gusto mo, maaari mong ibalik ang device sa dealer ng Suunto na pinakamalapit sa iyo.

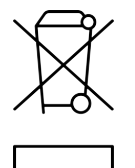

# <span id="page-65-0"></span>10. Reperensya

# 10.1. Pagsunod

Para sa impormasyong nauugnay sa pagsunod at detalyadong teknikal na impormasyon, tingnan ang "Impormasyon sa Kaligtasan ng Produkto at sa Regulasyon" na ipinadala kasama ng iyong Suunto Race o na available sa *[www.suunto.com/userguides](http://www.suunto.com/userguides)*.

# 10.2. CE

Sa pamamagitan nito, idinedeklara ng Suunto Oy, na ang uri ng radio equipment na OW224 ay sumusunod sa Directive 2014/53/EU. Ang buong teksto ng Pagpapahayag ng pagsunod sa EU ay available sa sumusunod na internet address: *[www.suunto.com/EUconformity](http://www.suunto.com/EUconformity)*.

CE

Suunto Race

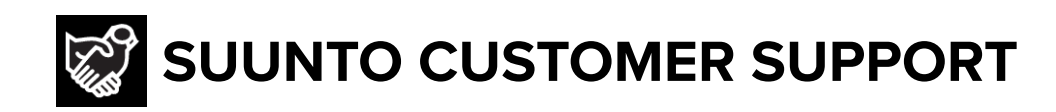

# **[www.suunto.com/support](https://www.suunto.com/support) [www.suunto.com/register](https://www.suunto.com/register)**

**Manufacturer:** Suunto Oy Tammiston Kauppatie 7 A, FI-01510 Vantaa FINLAND

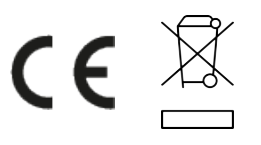

© Suunto Oy 06/2024 Suunto is a registered trademark of Suunto Oy. All Rights reserved.